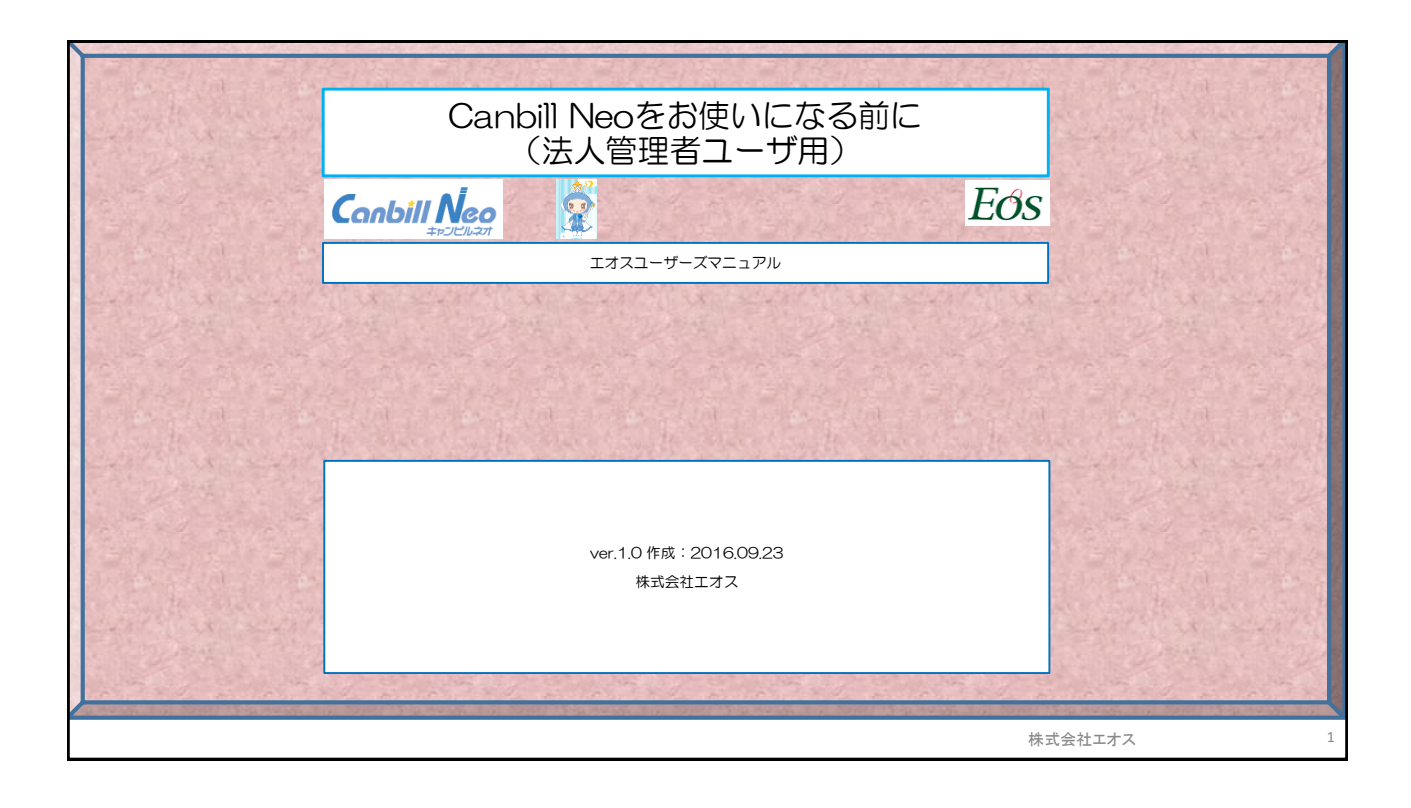

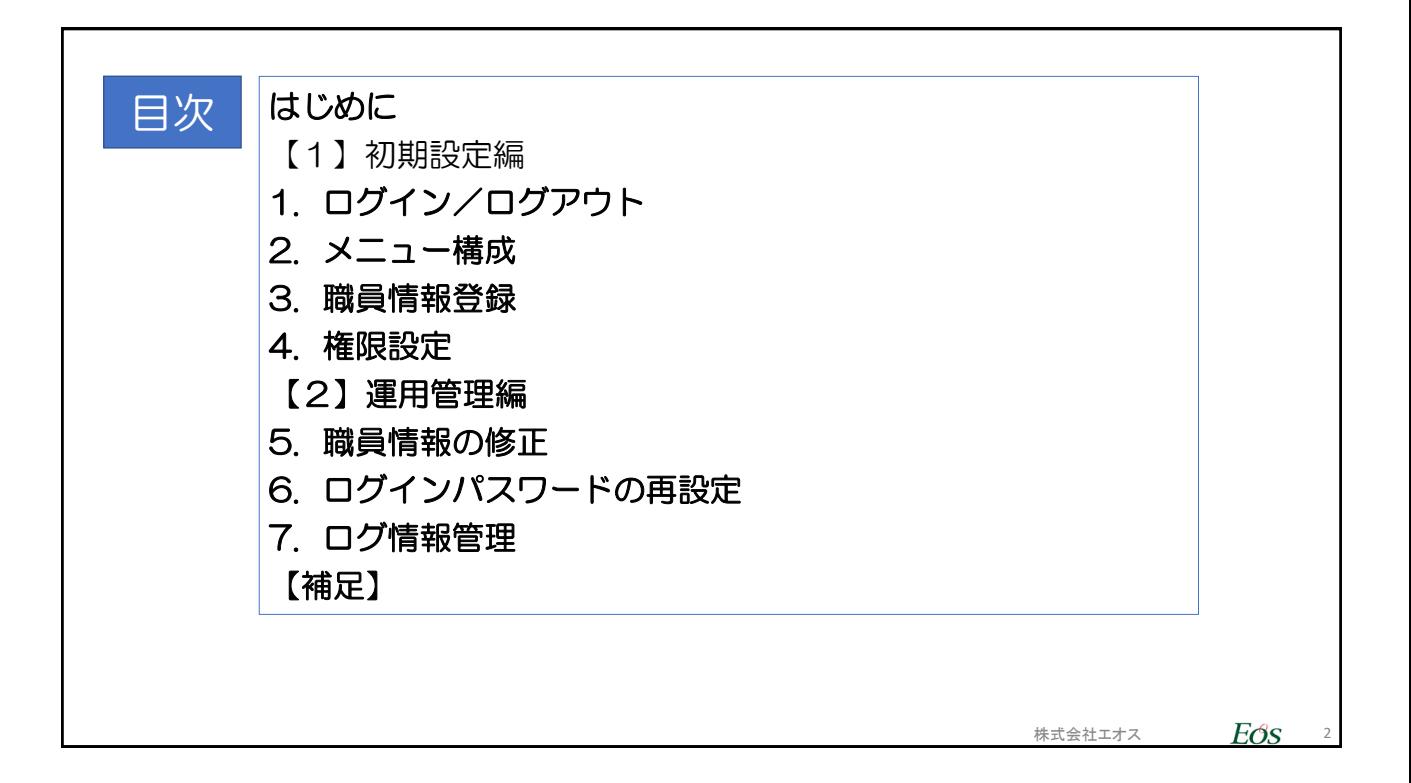

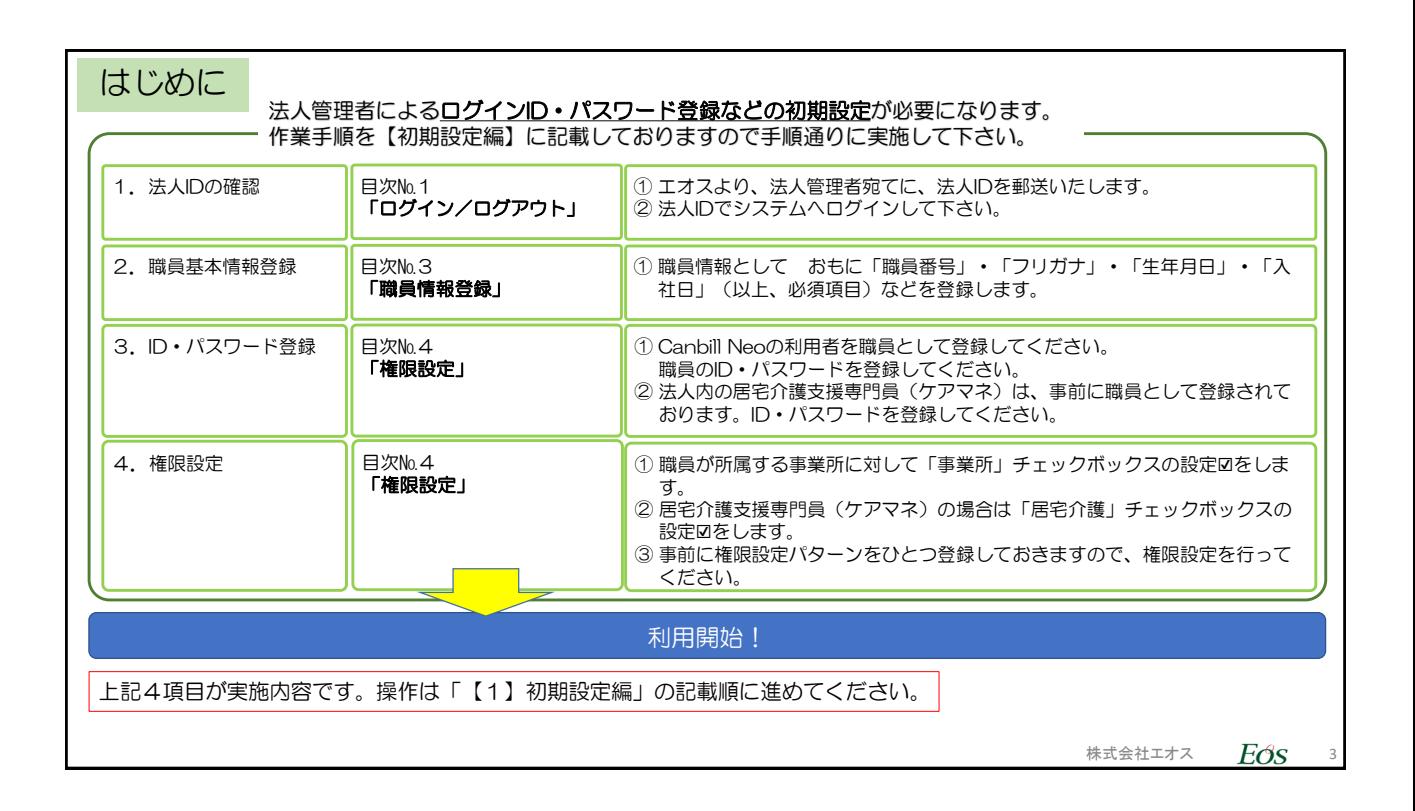

## 【注意事項】ログインID・パスワードについて

Canbill Plusで使用していたID·パスワードは移行されません。 今回、あらたにログインID/パスワード設定を行ってください。

1. ログインID/パスワードを設定する際、Canbill Neoのログインユーザを職員(※1)として「職員情報」内に登録する必要があります。 (※1)パソコンやIDを複数人数で共用する場合、職員を「事務員A」など架空の職員で登録することも可能です。

2. 自法人内の居宅介護支援専門員(以下、ケアマネ)の登録情報はCanbill Plusより「職員情報」に移行済みです。 ケアマネのログインIDとパスワードを職員ごとに設定してください。

※職員ごとのログインID等は「職員情報」画面の「権限設定タブ」で登録します。

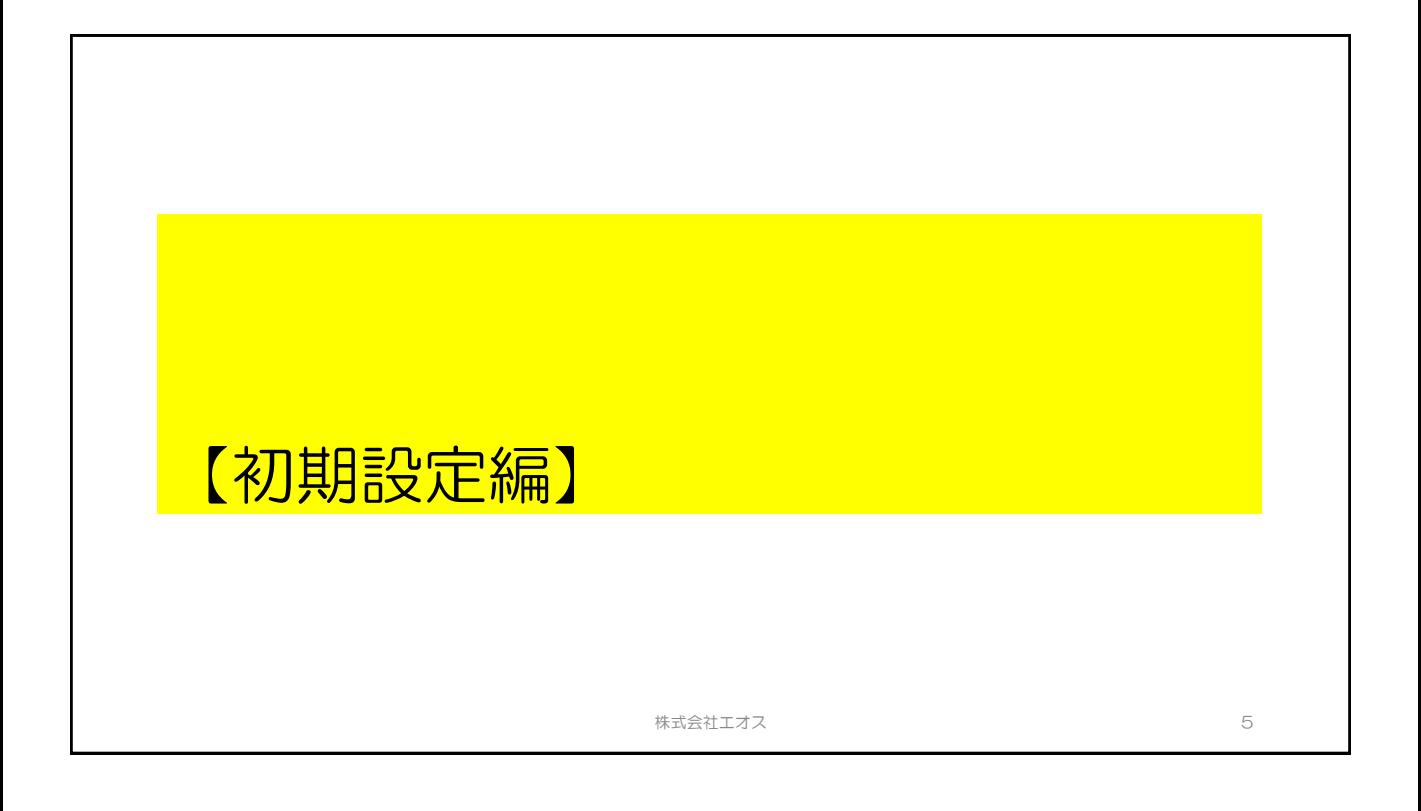

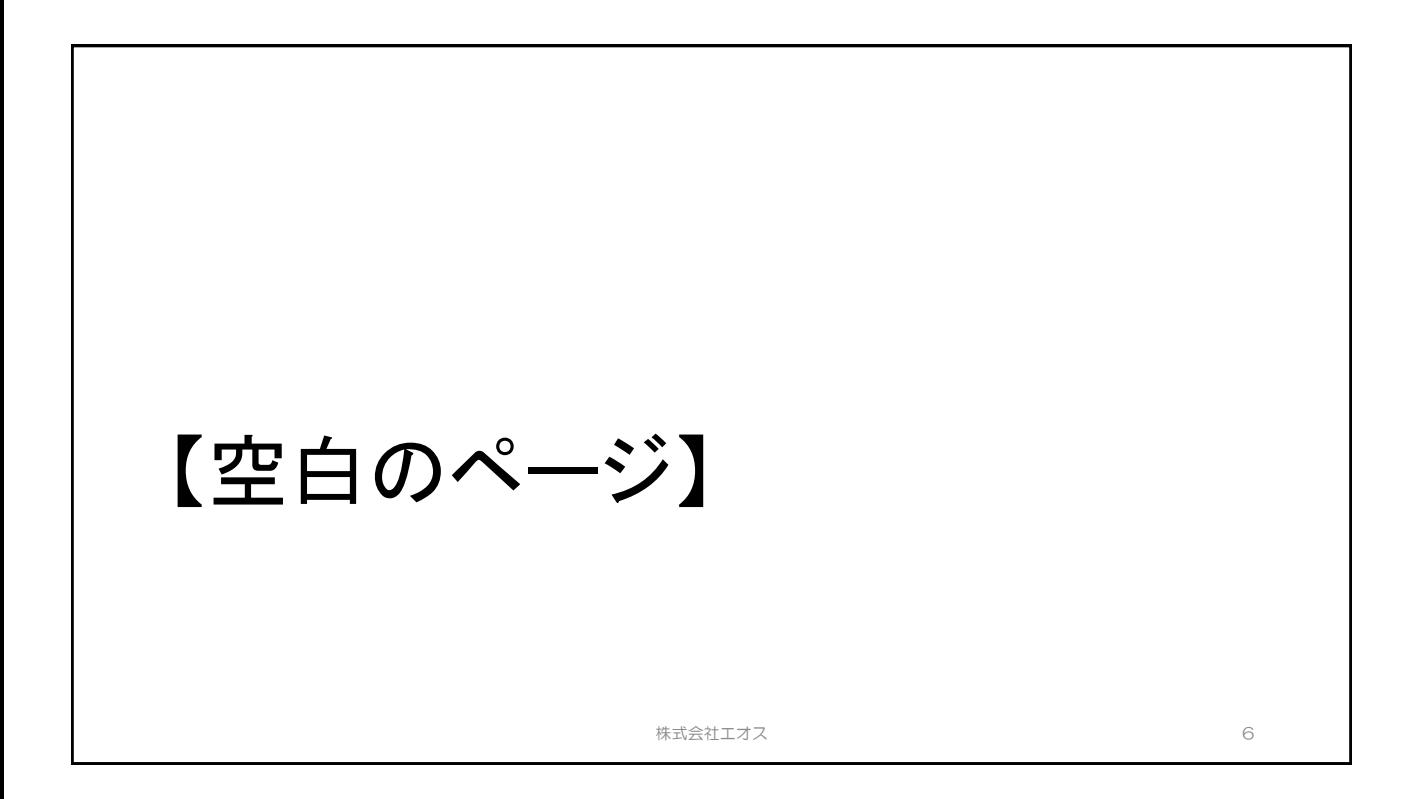

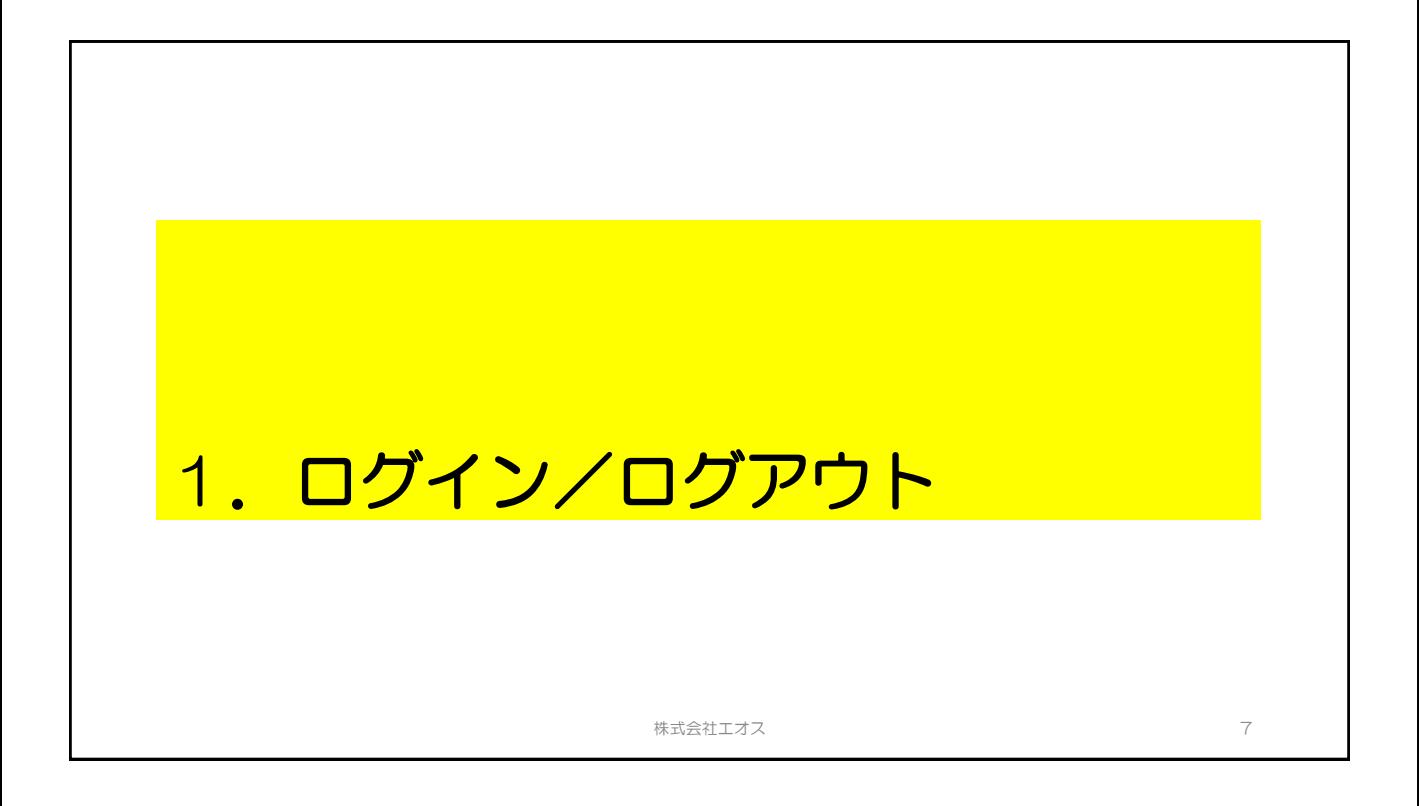

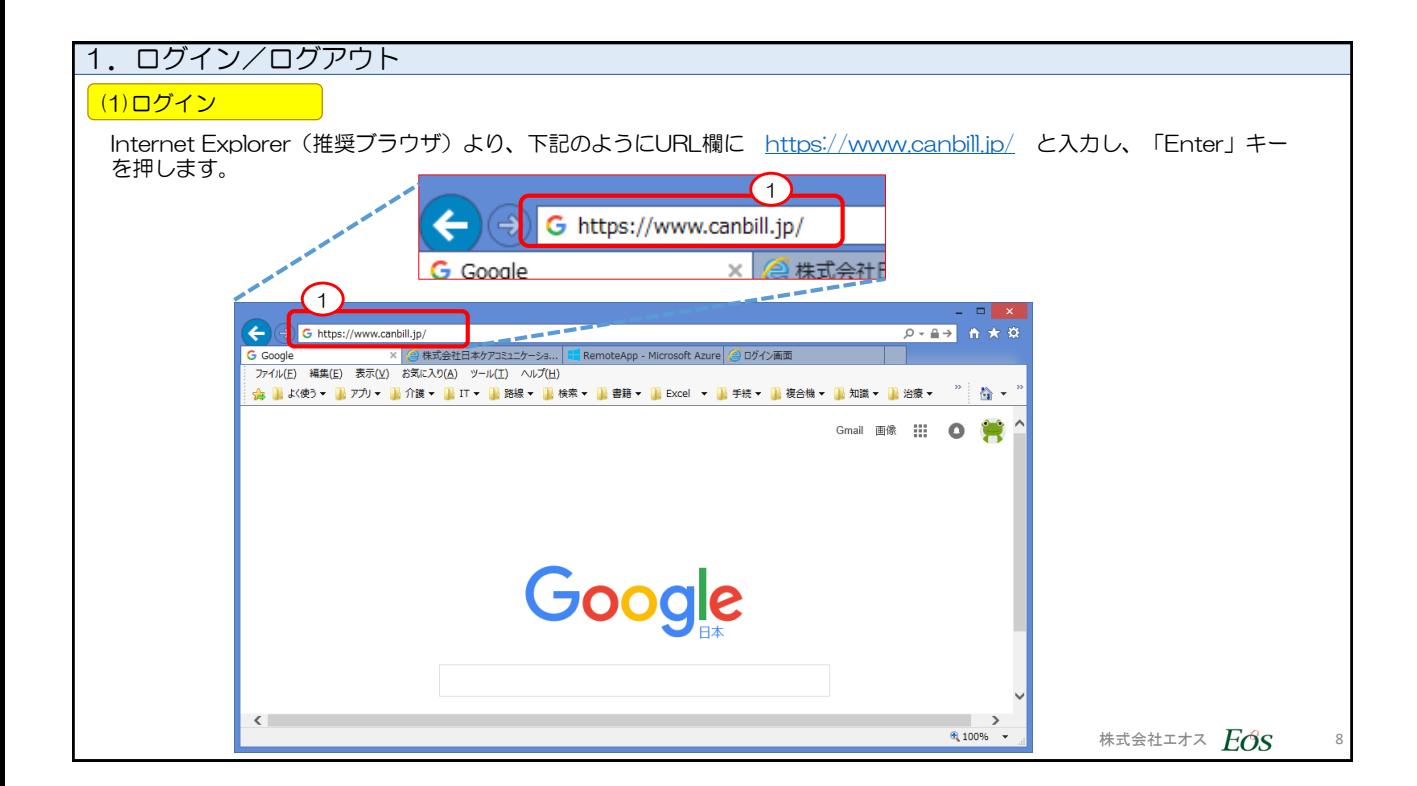

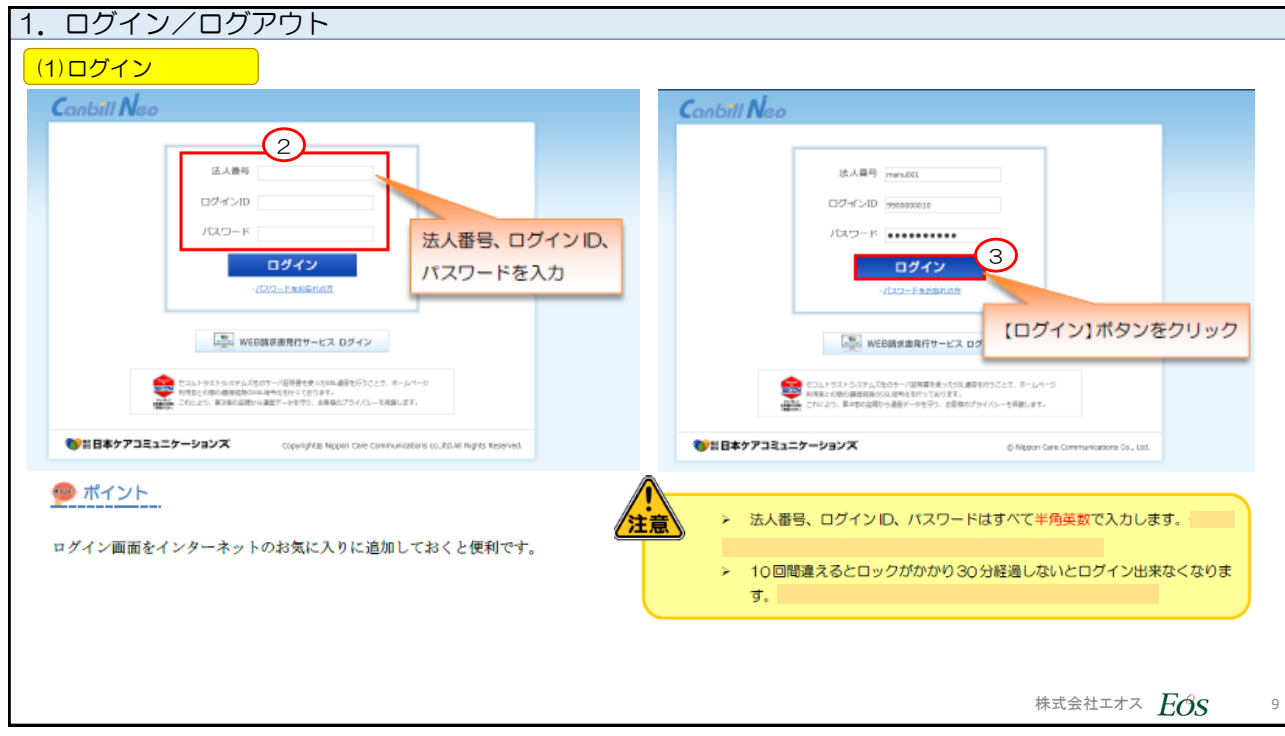

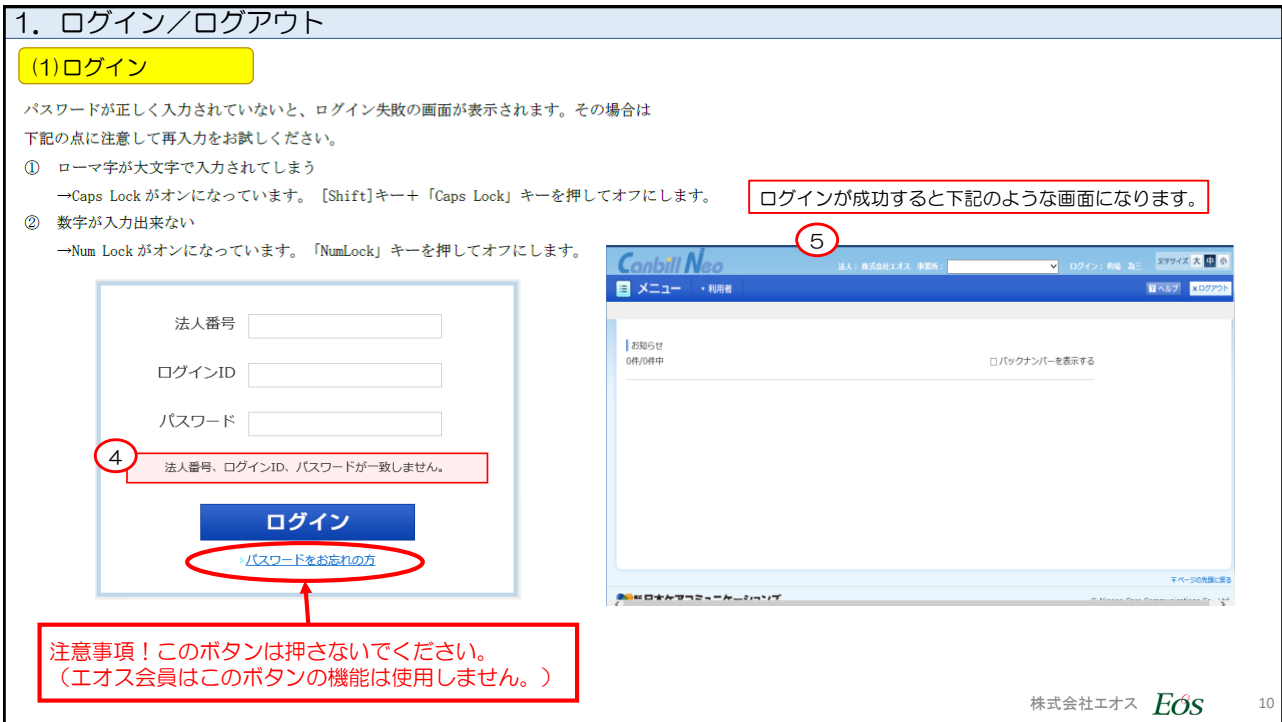

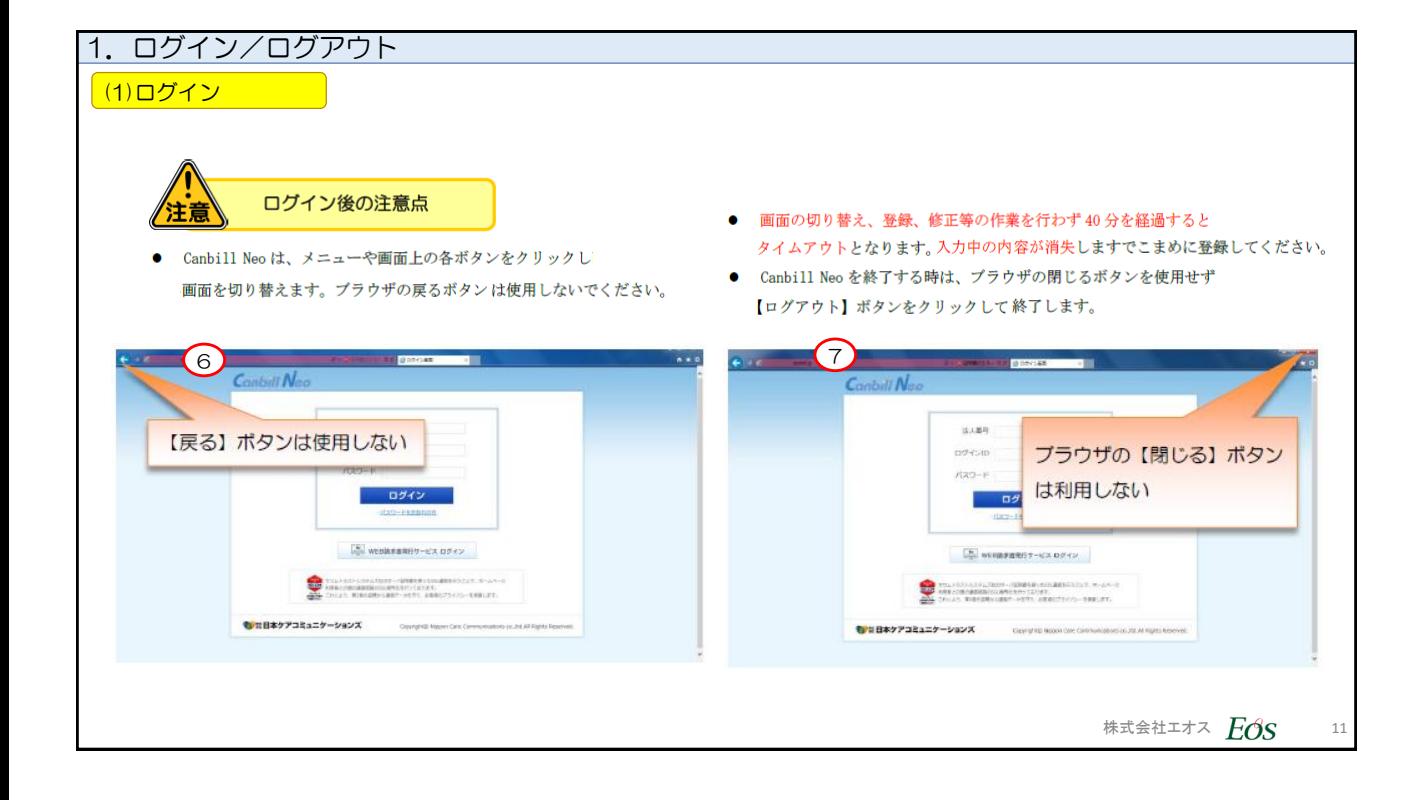

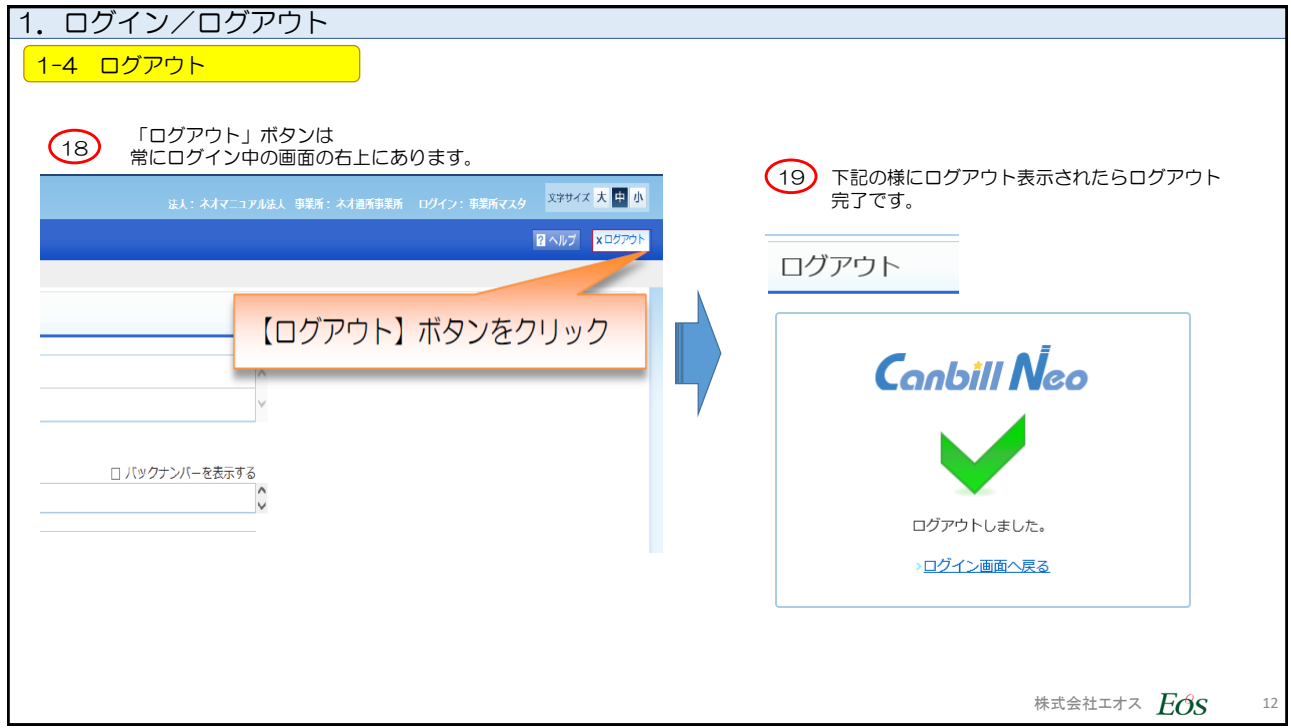

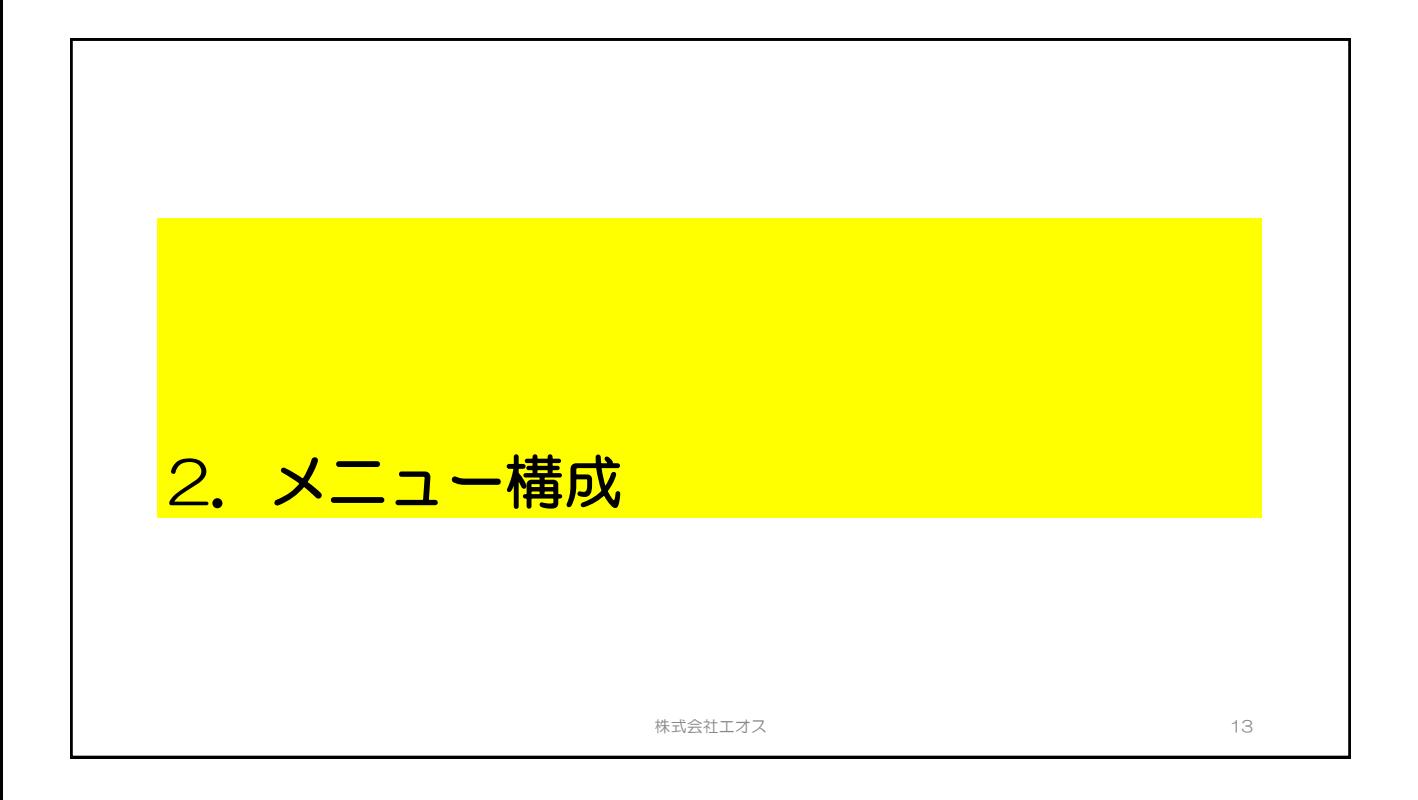

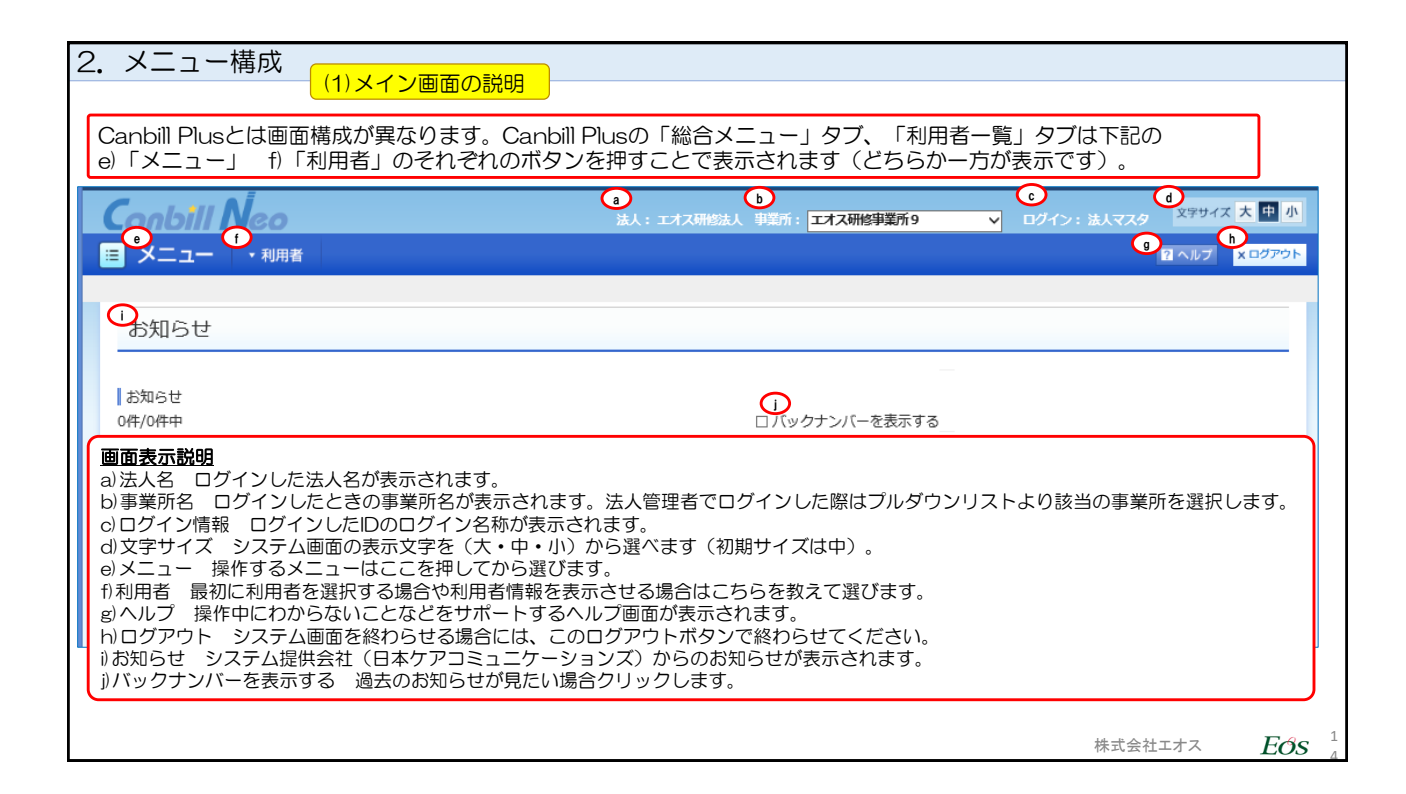

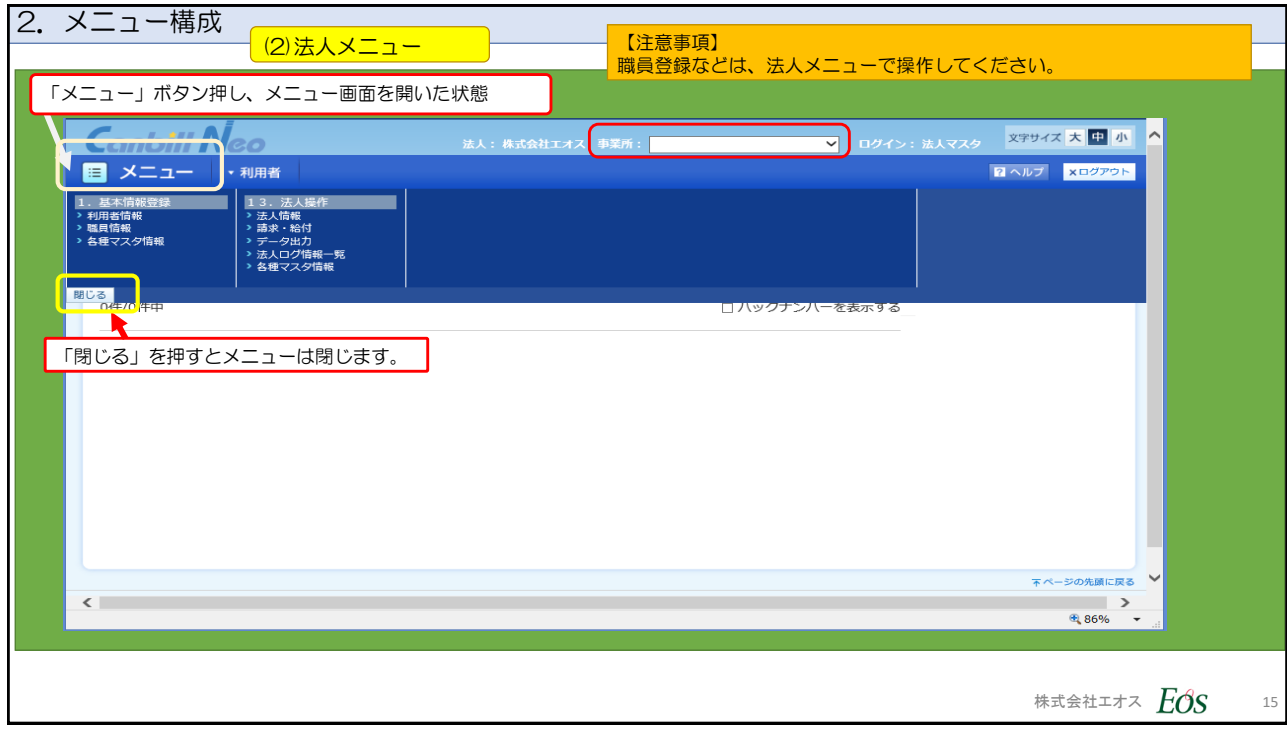

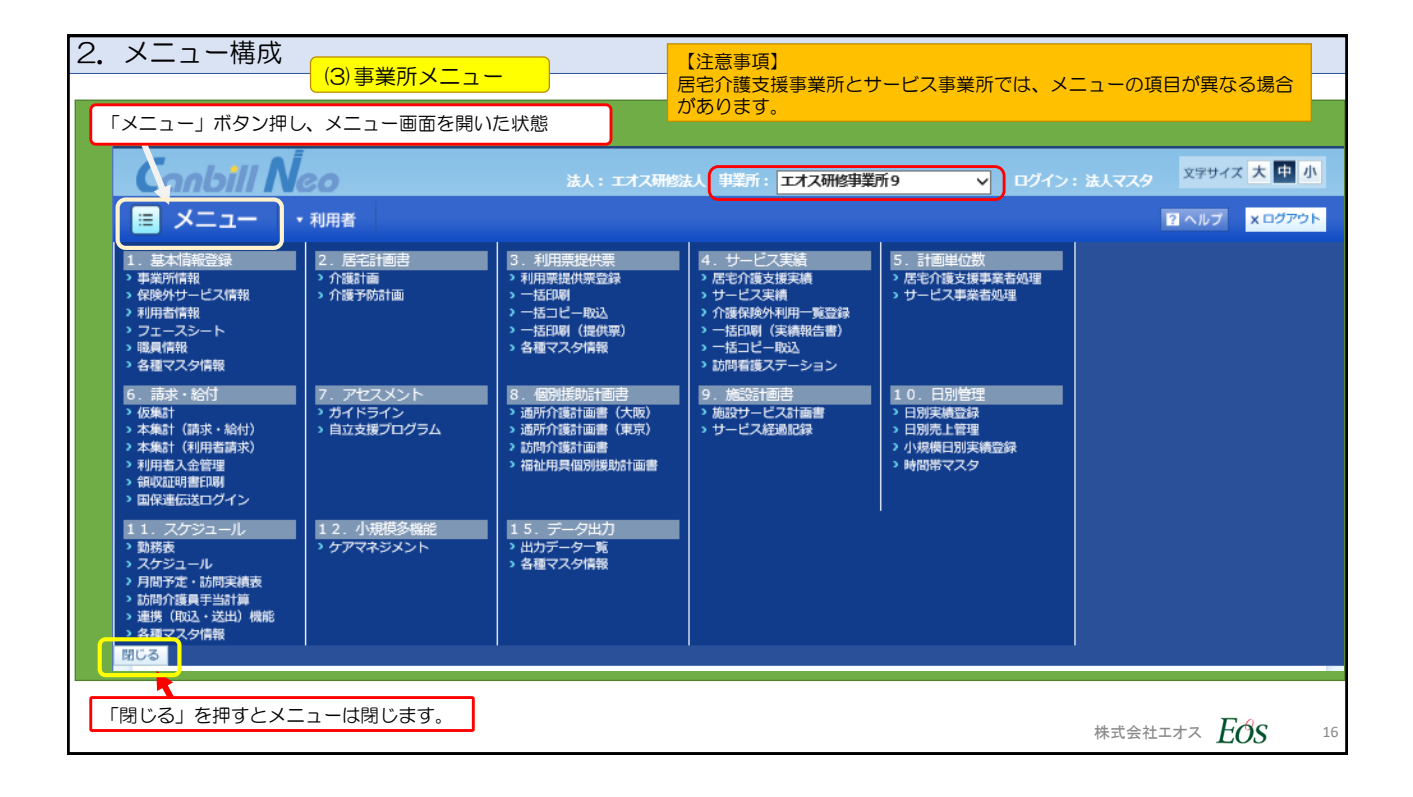

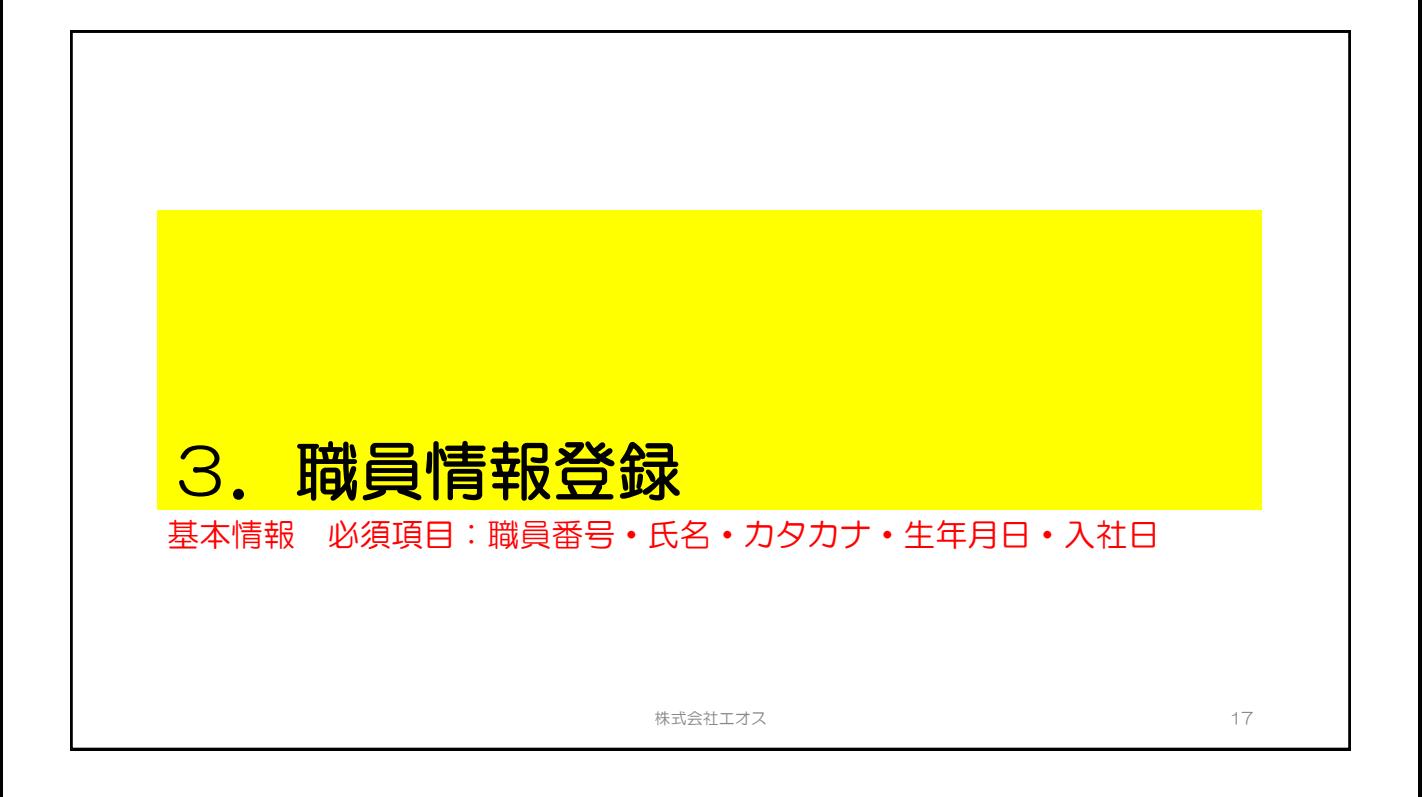

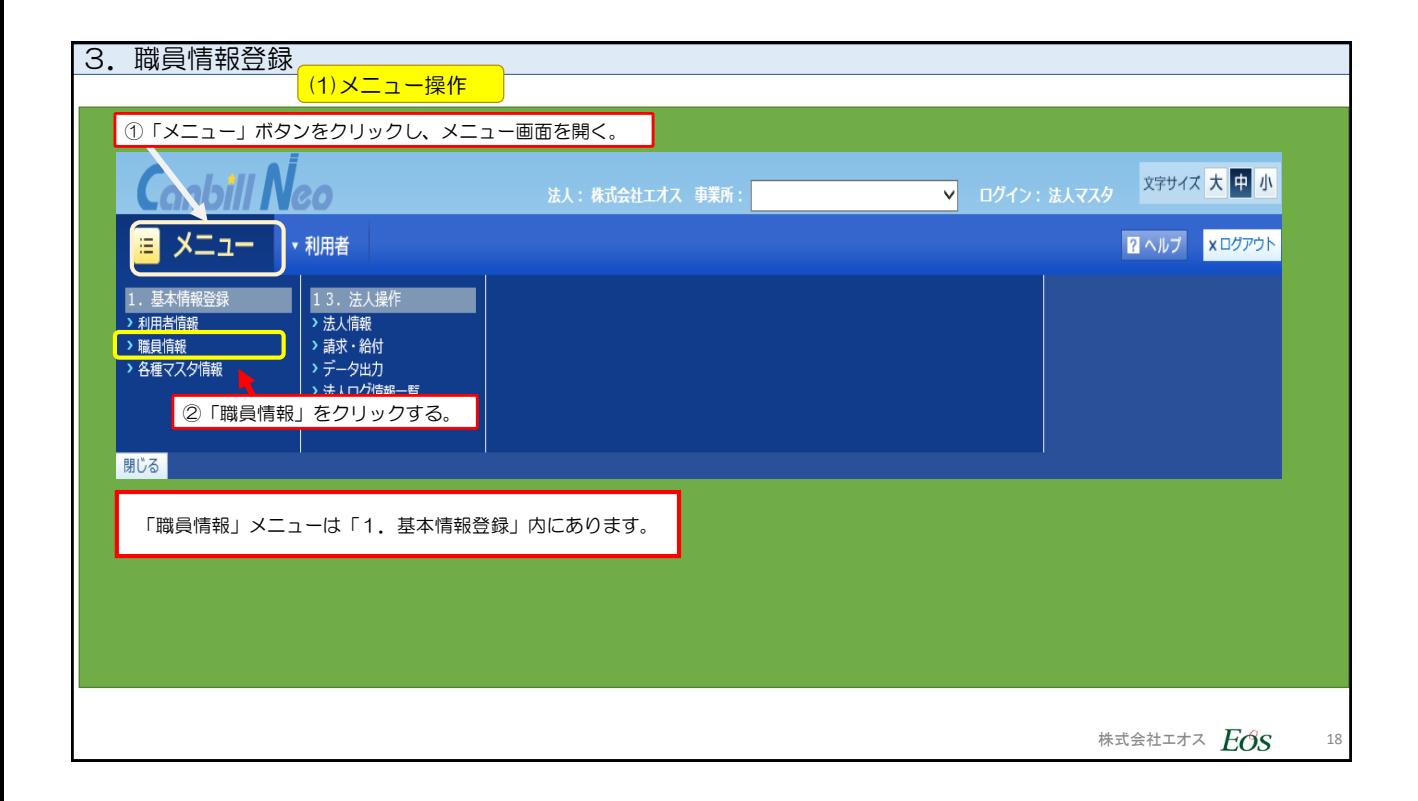

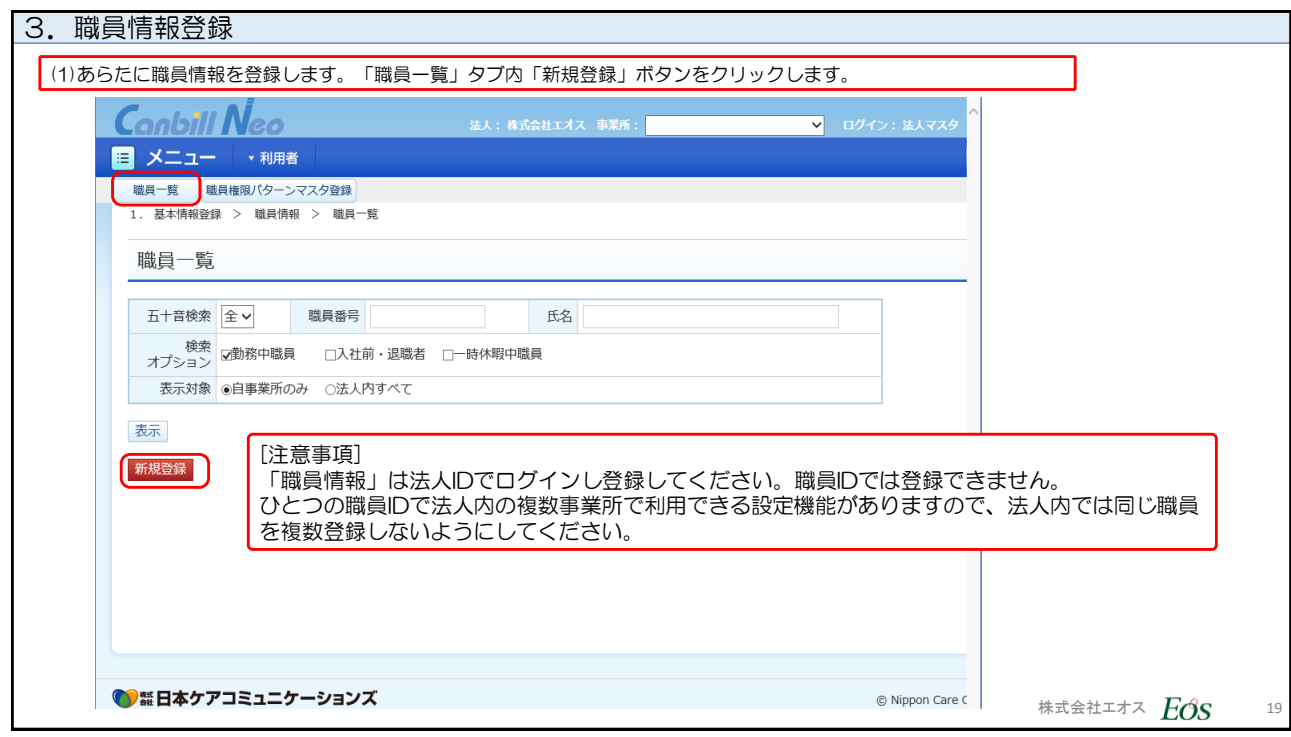

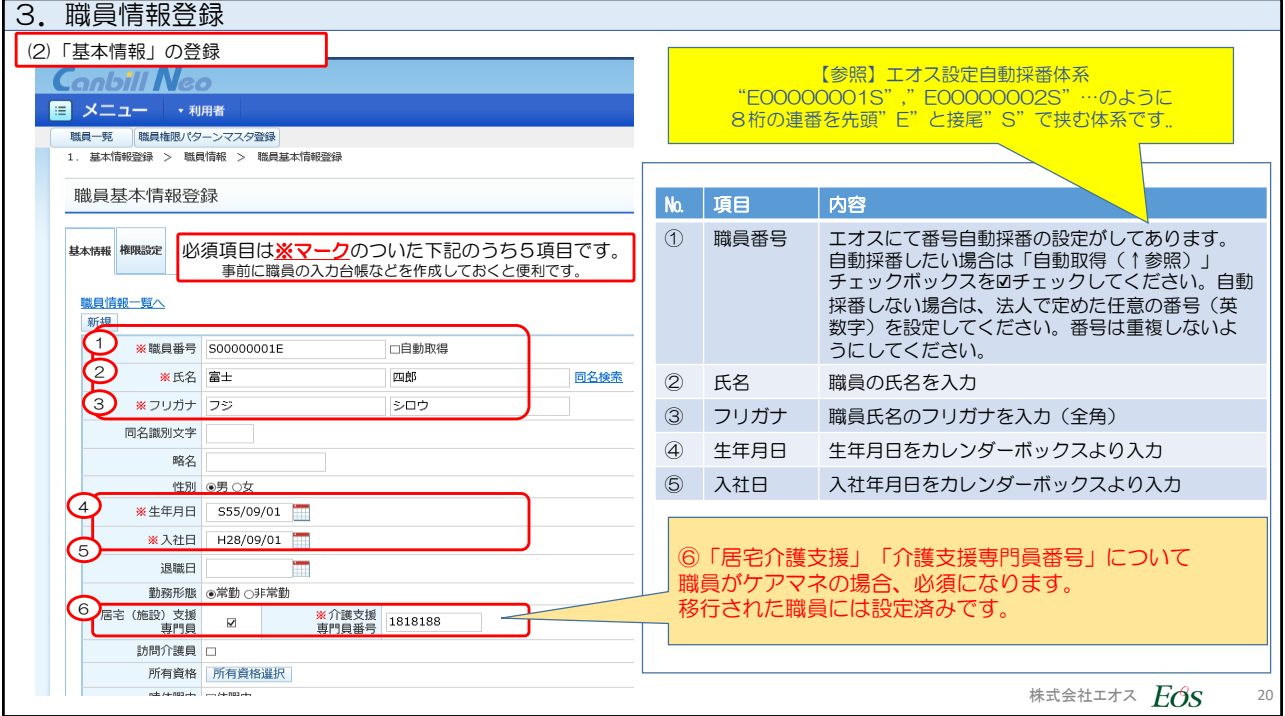

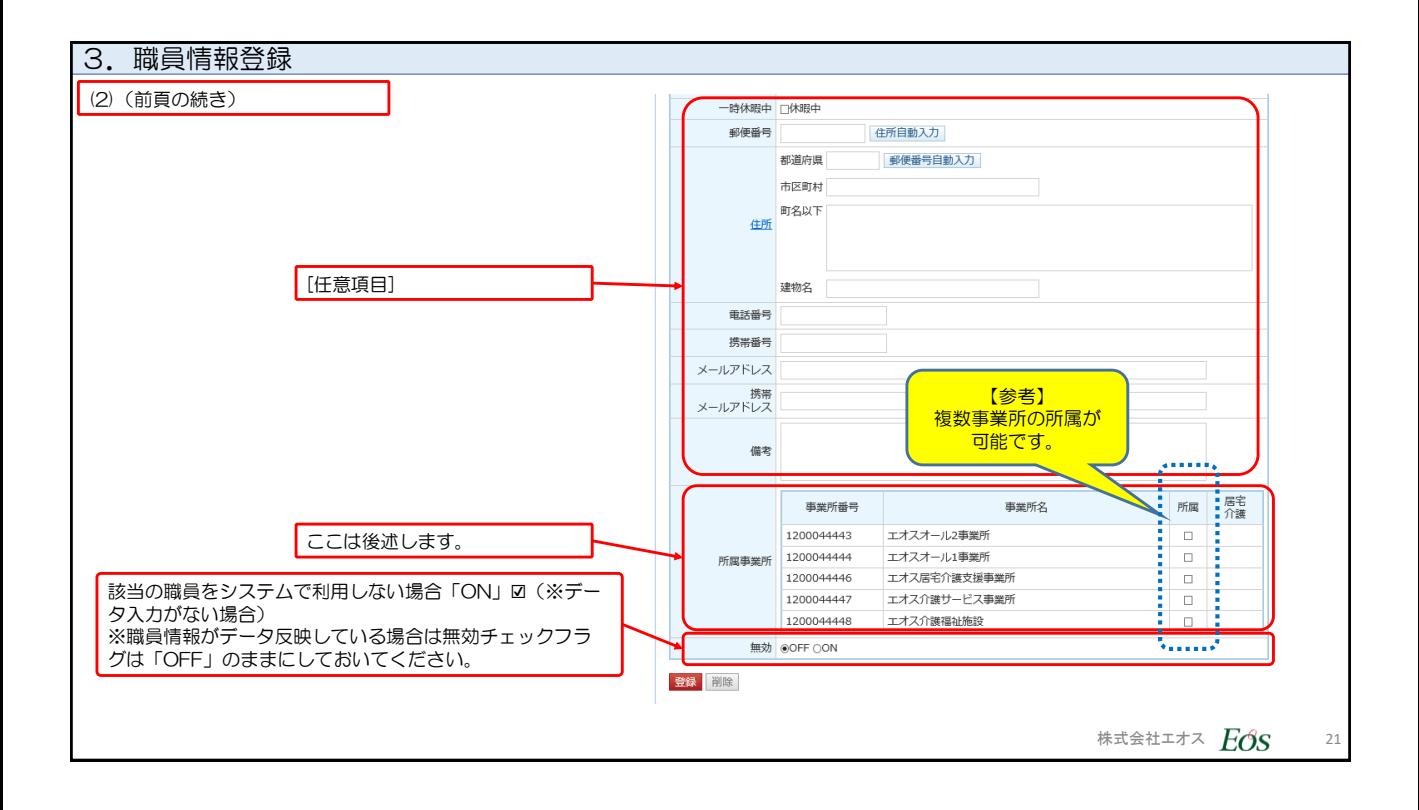

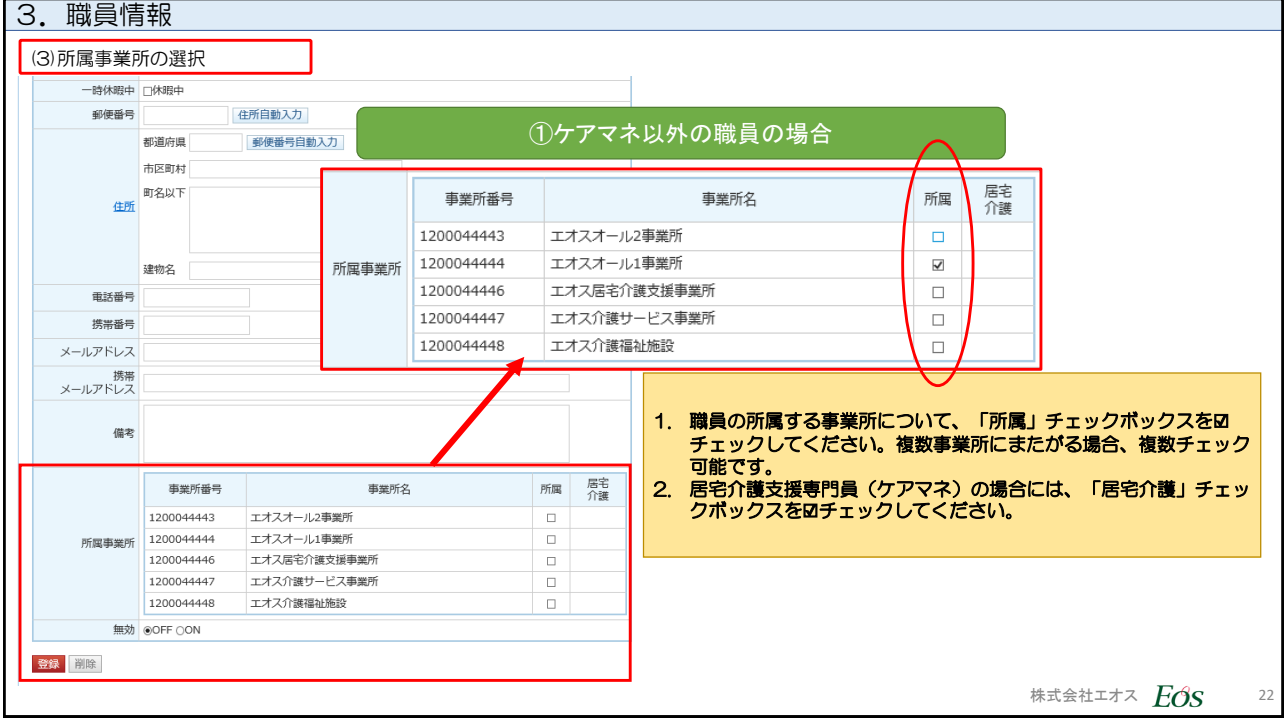

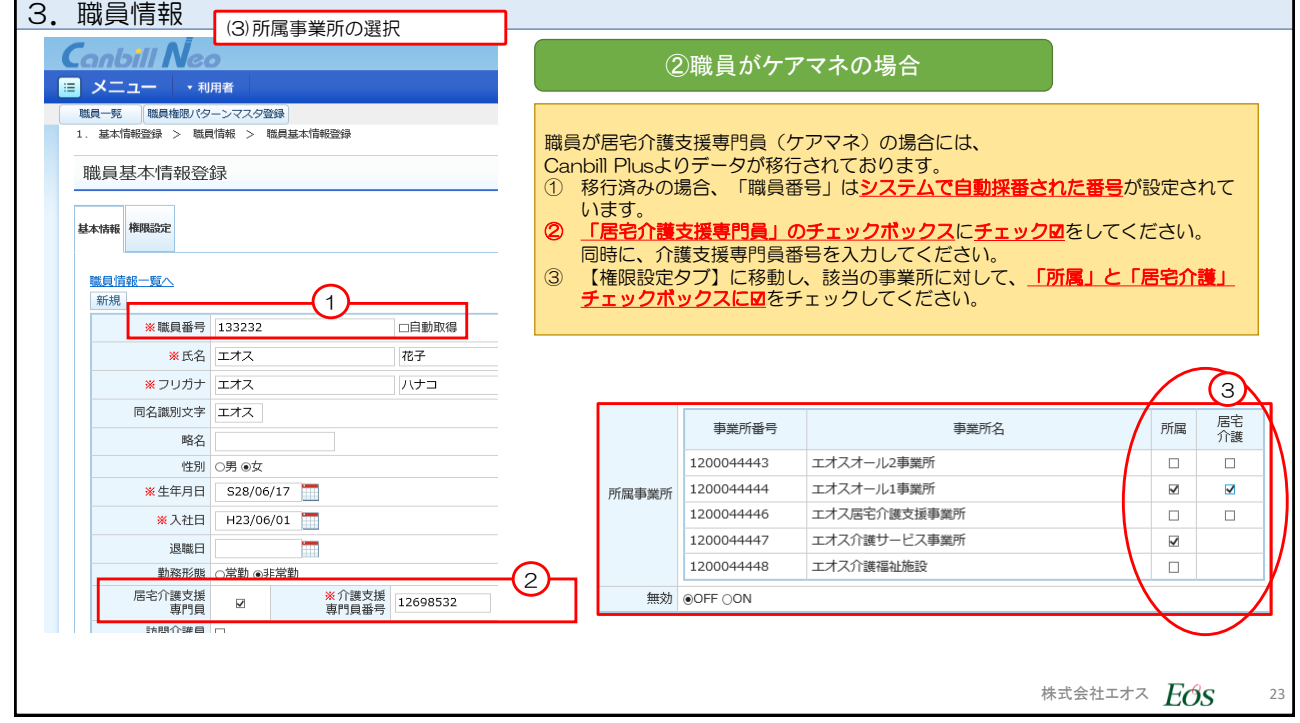

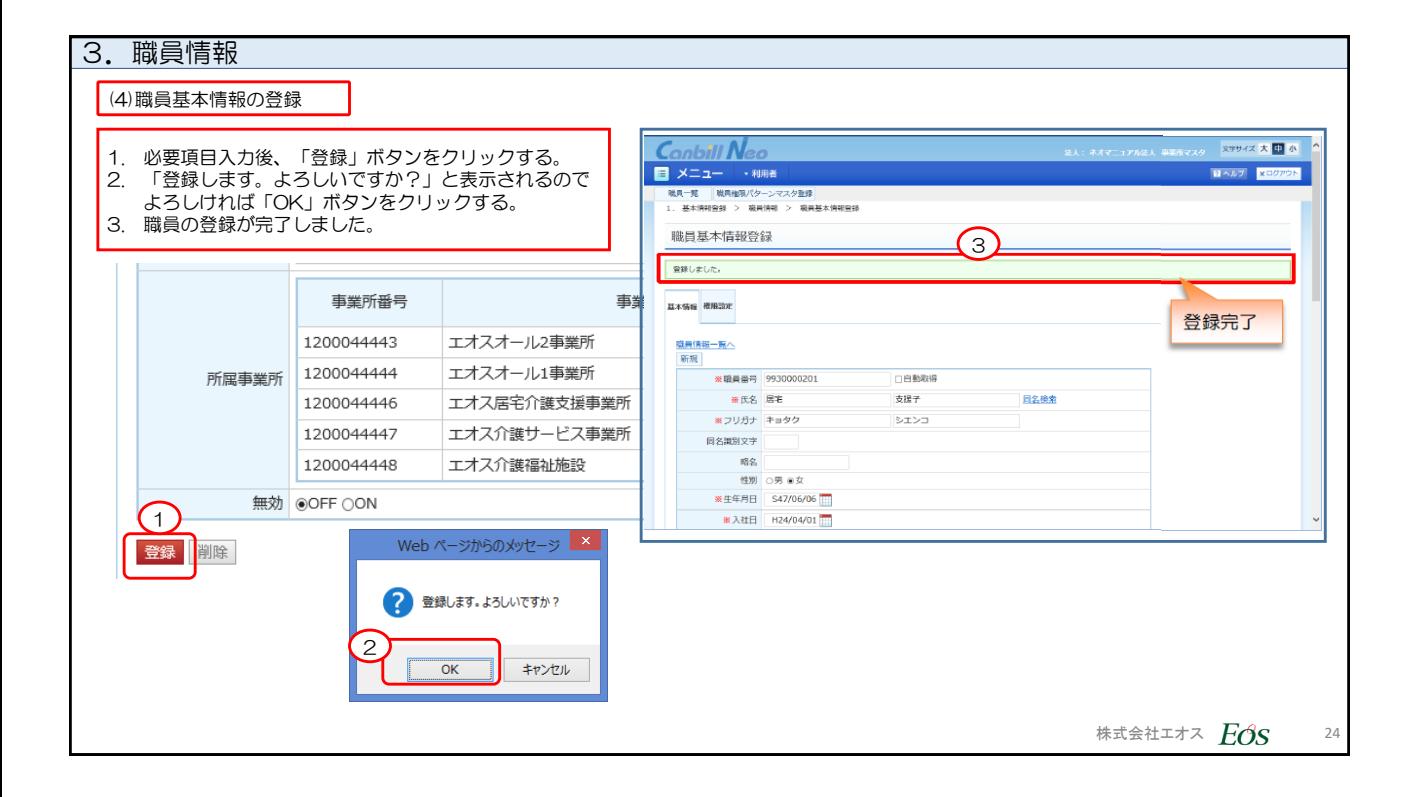

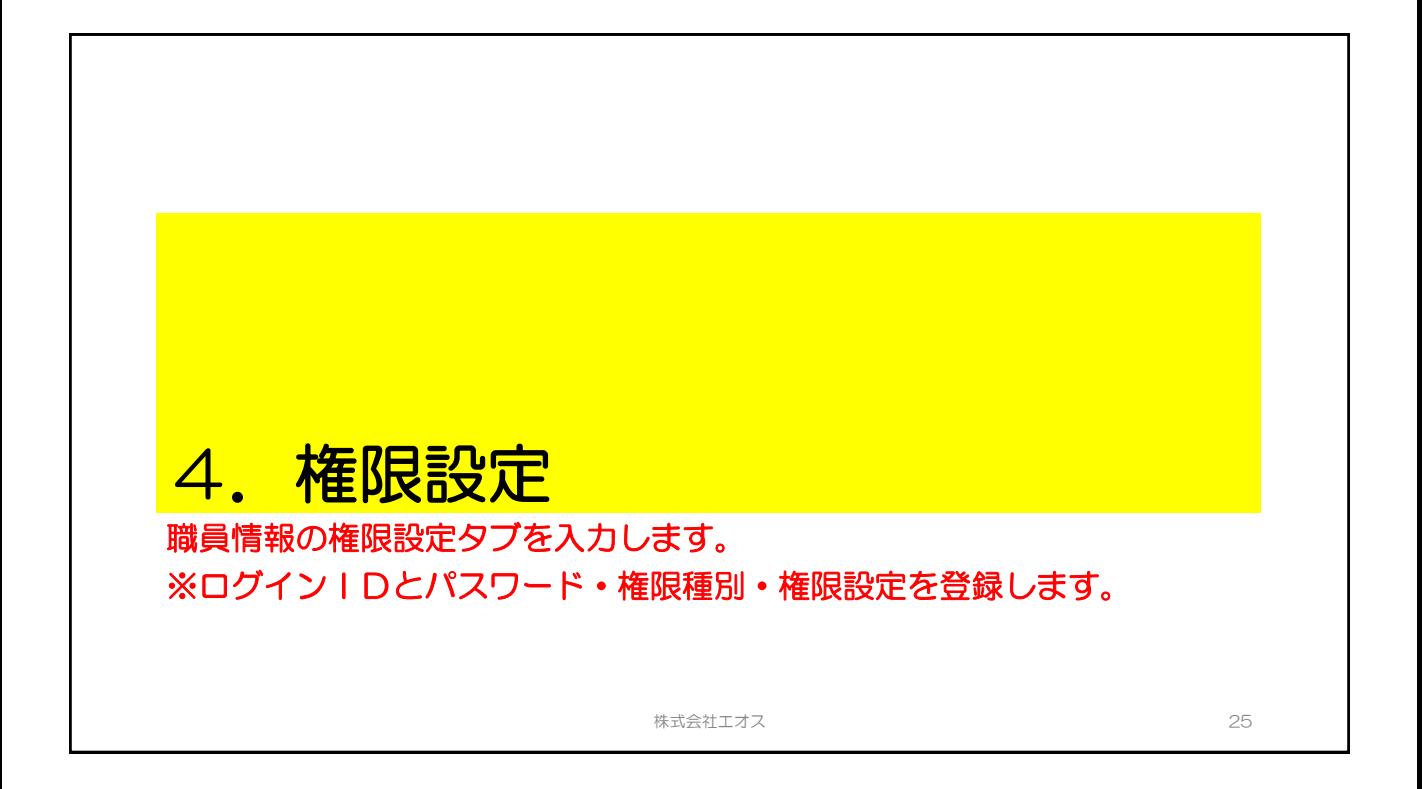

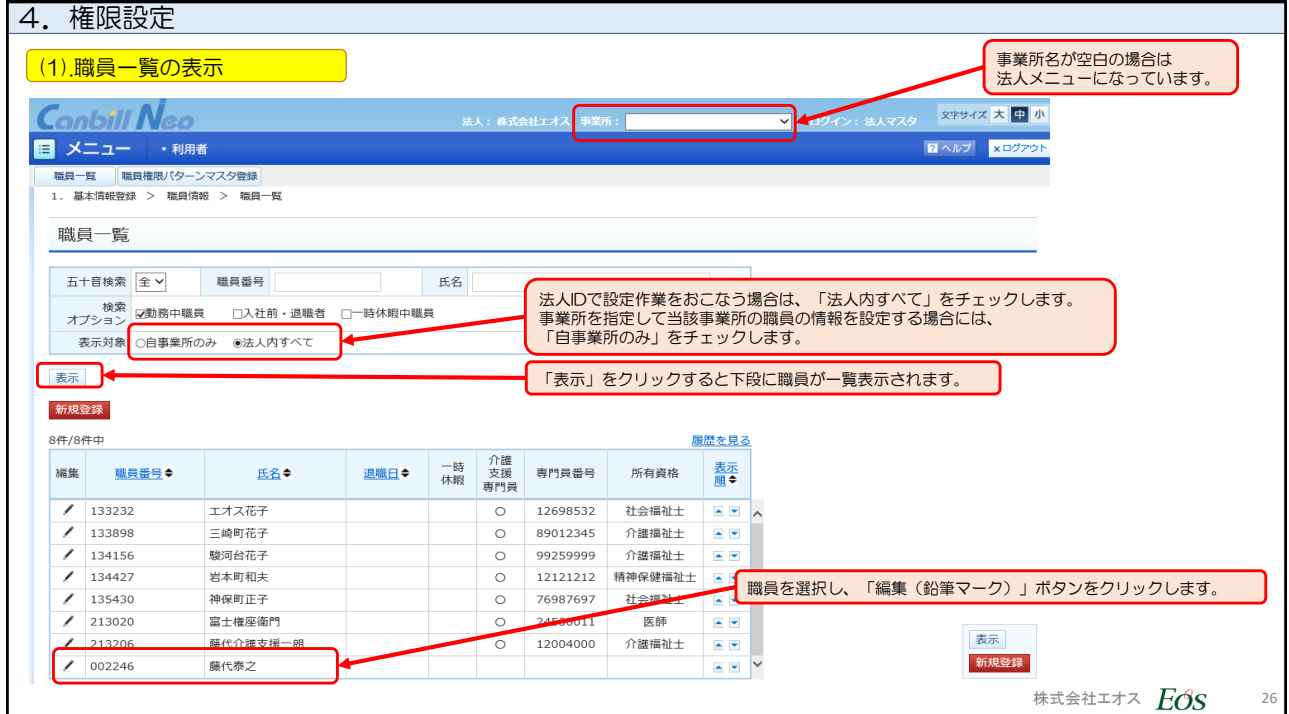

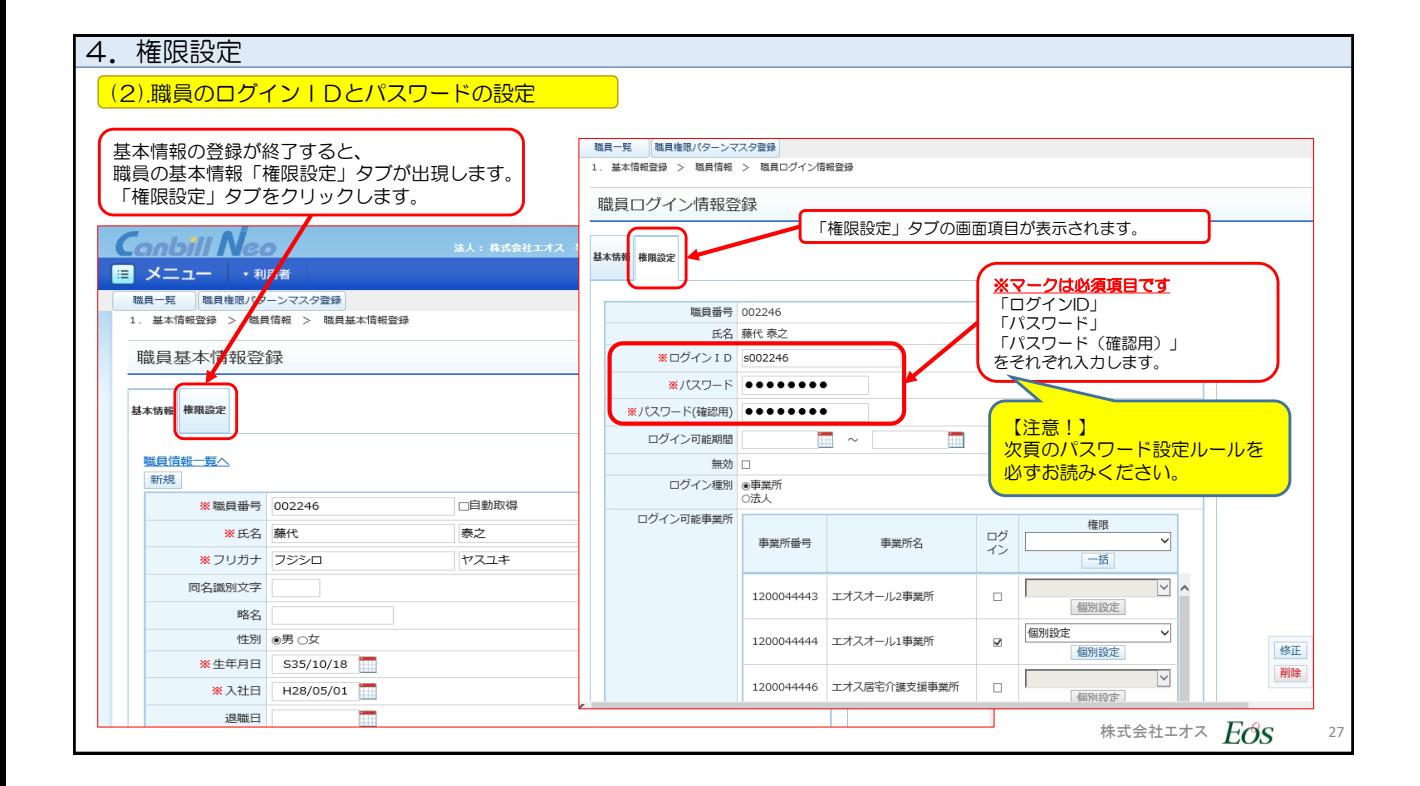

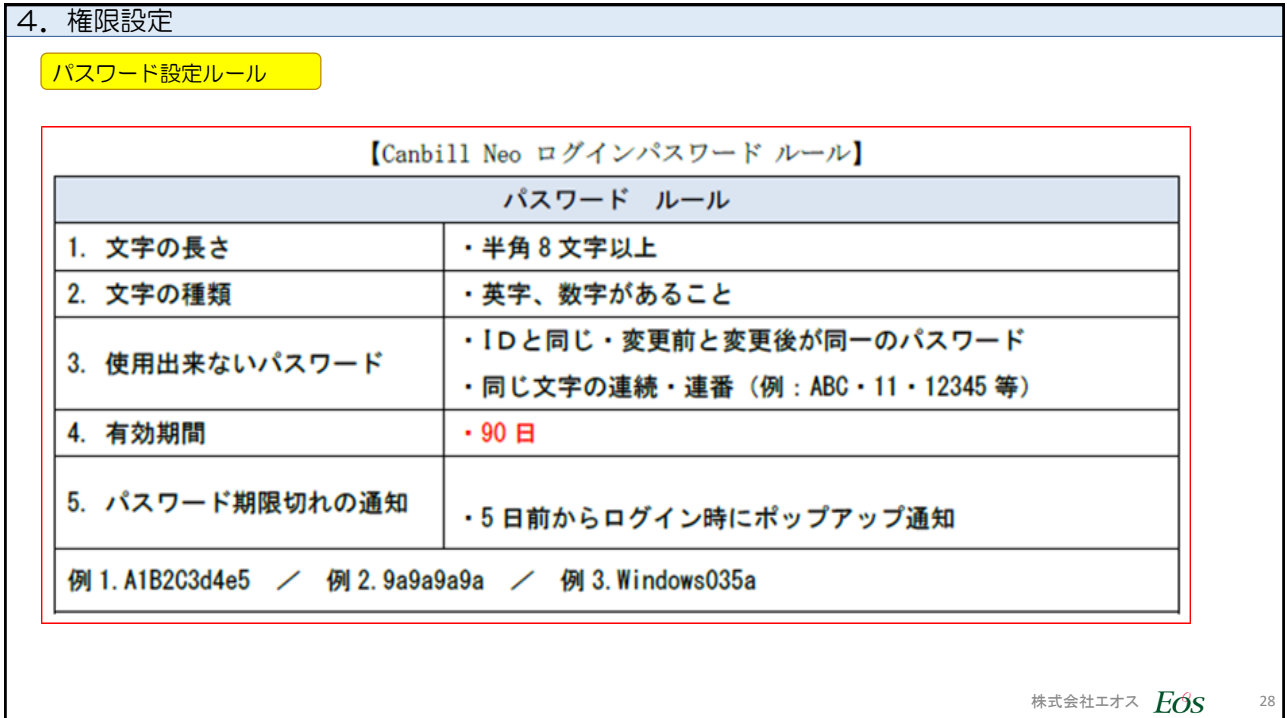

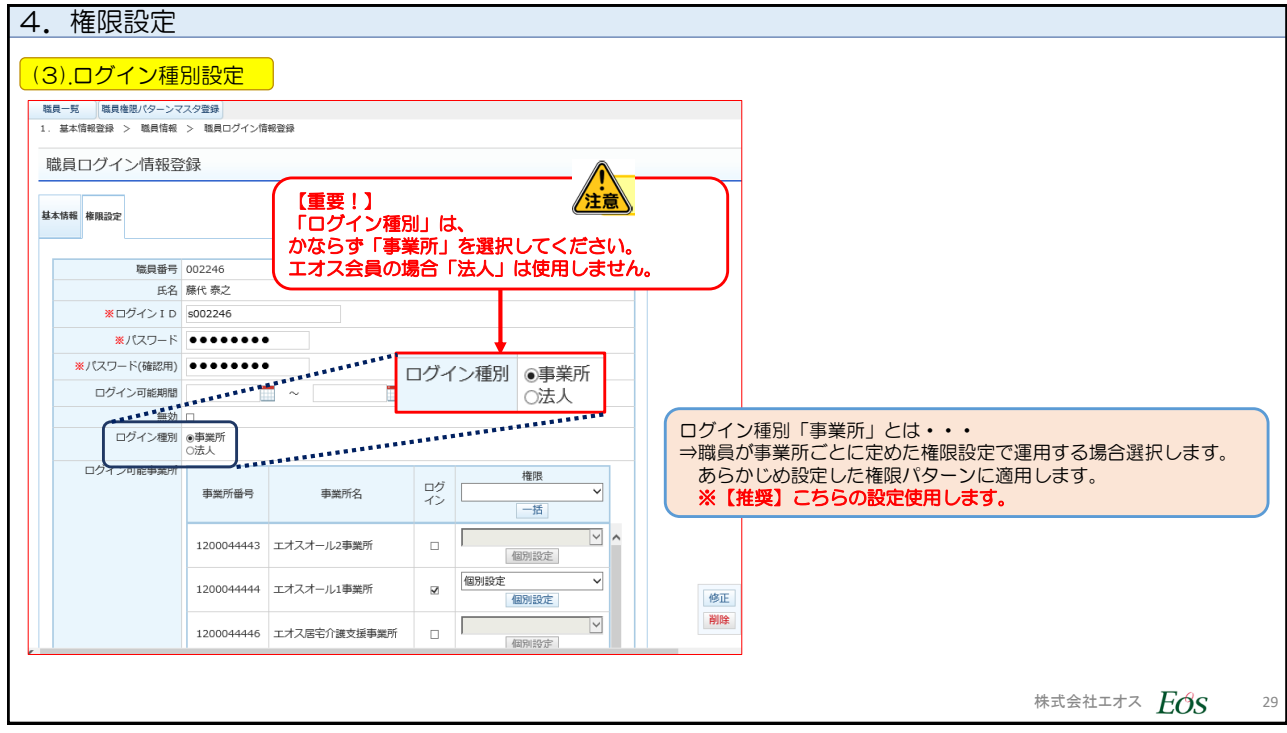

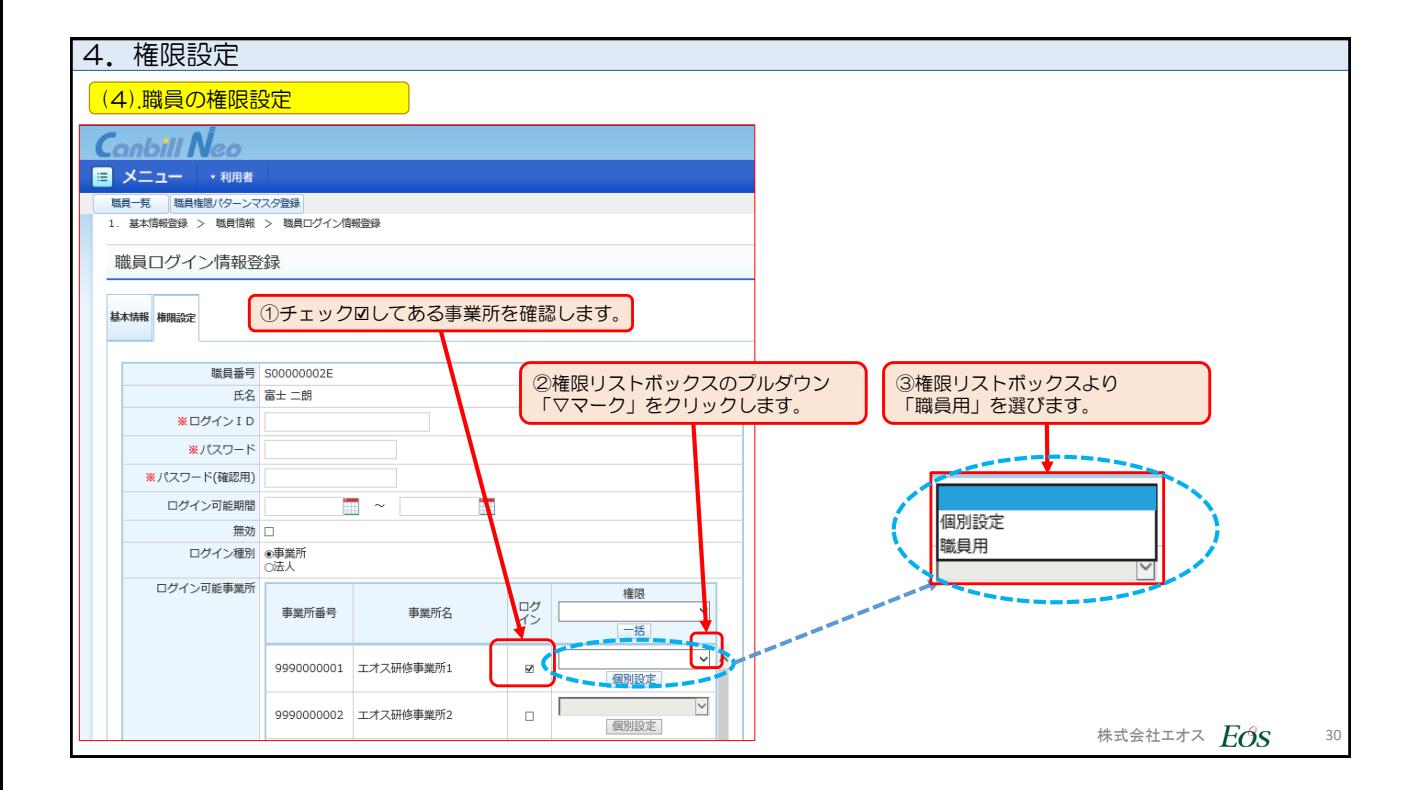

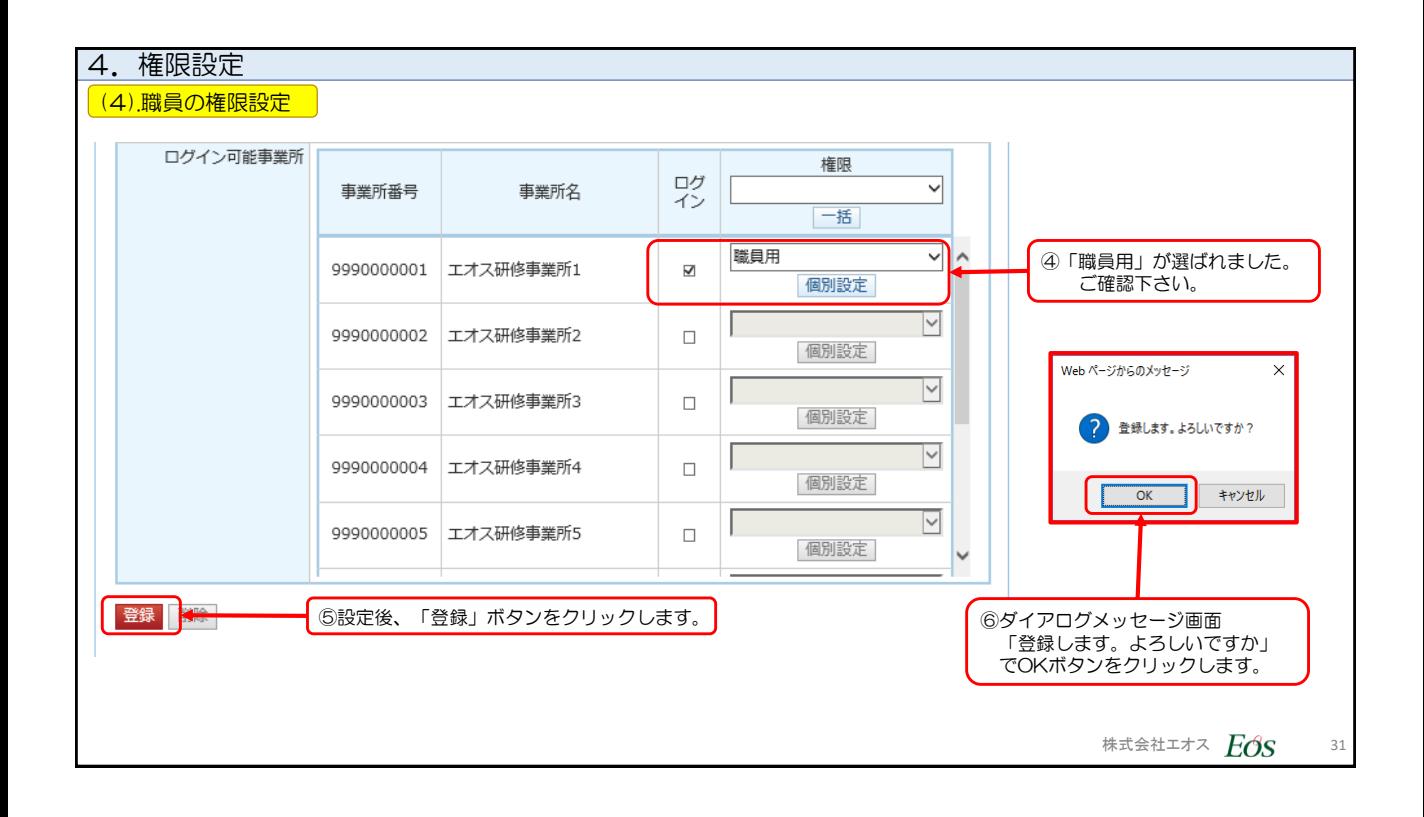

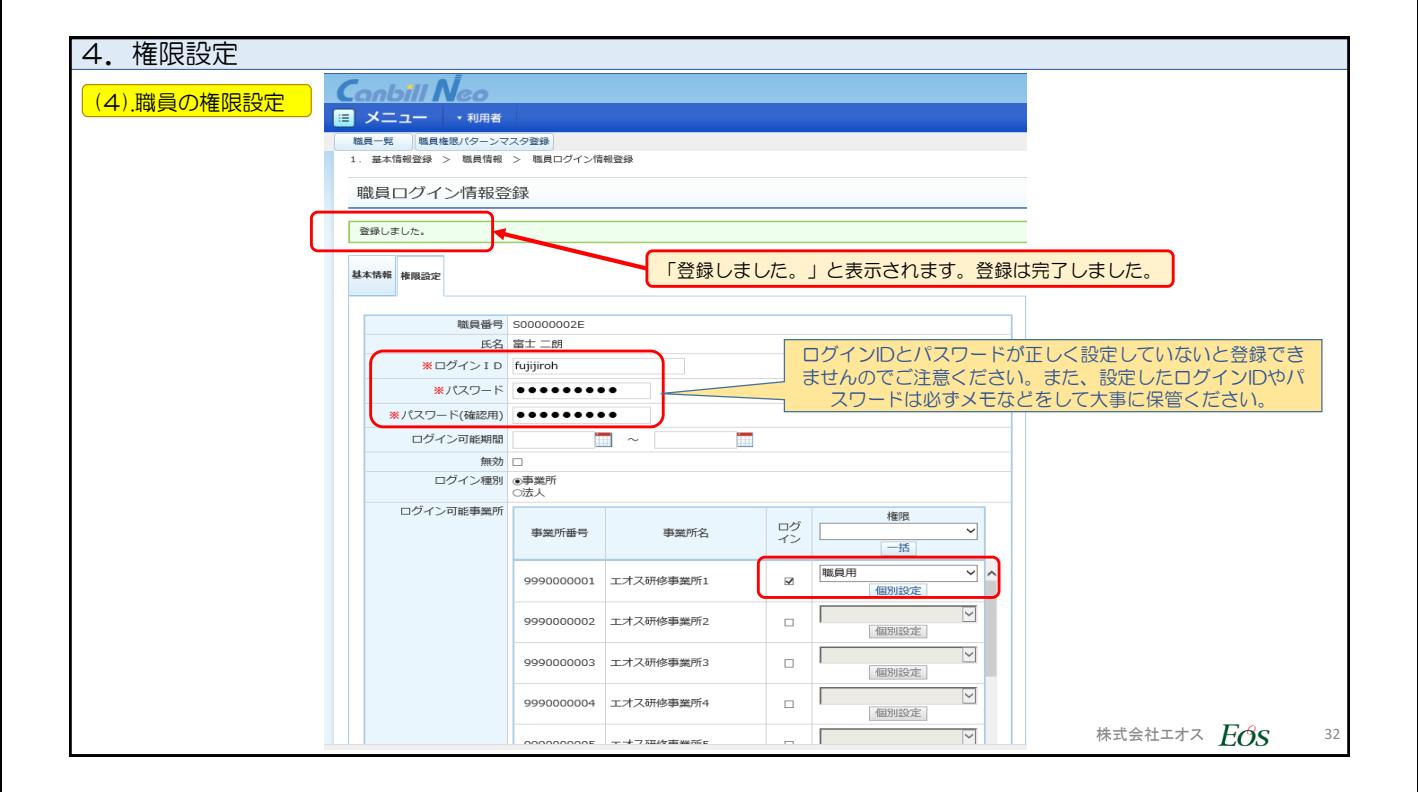

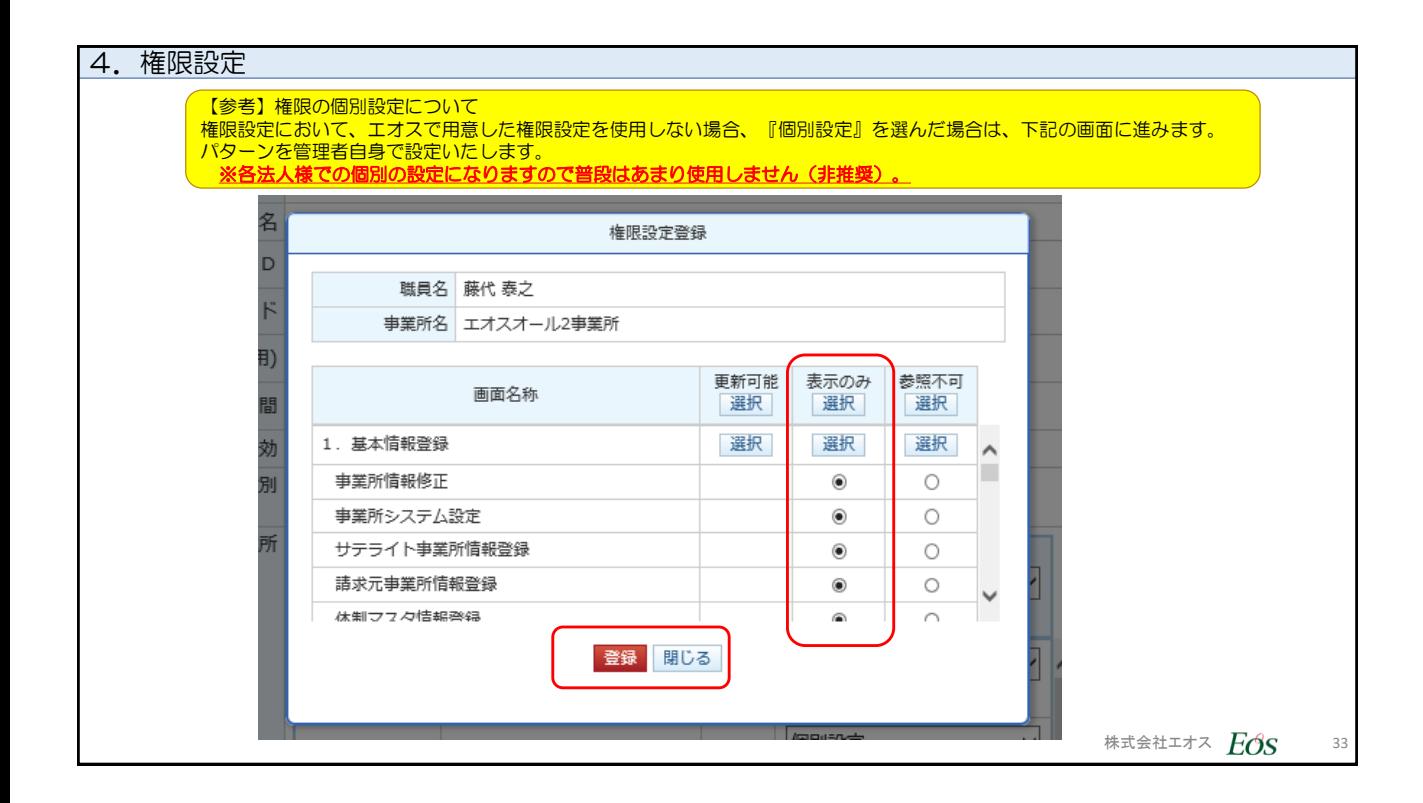

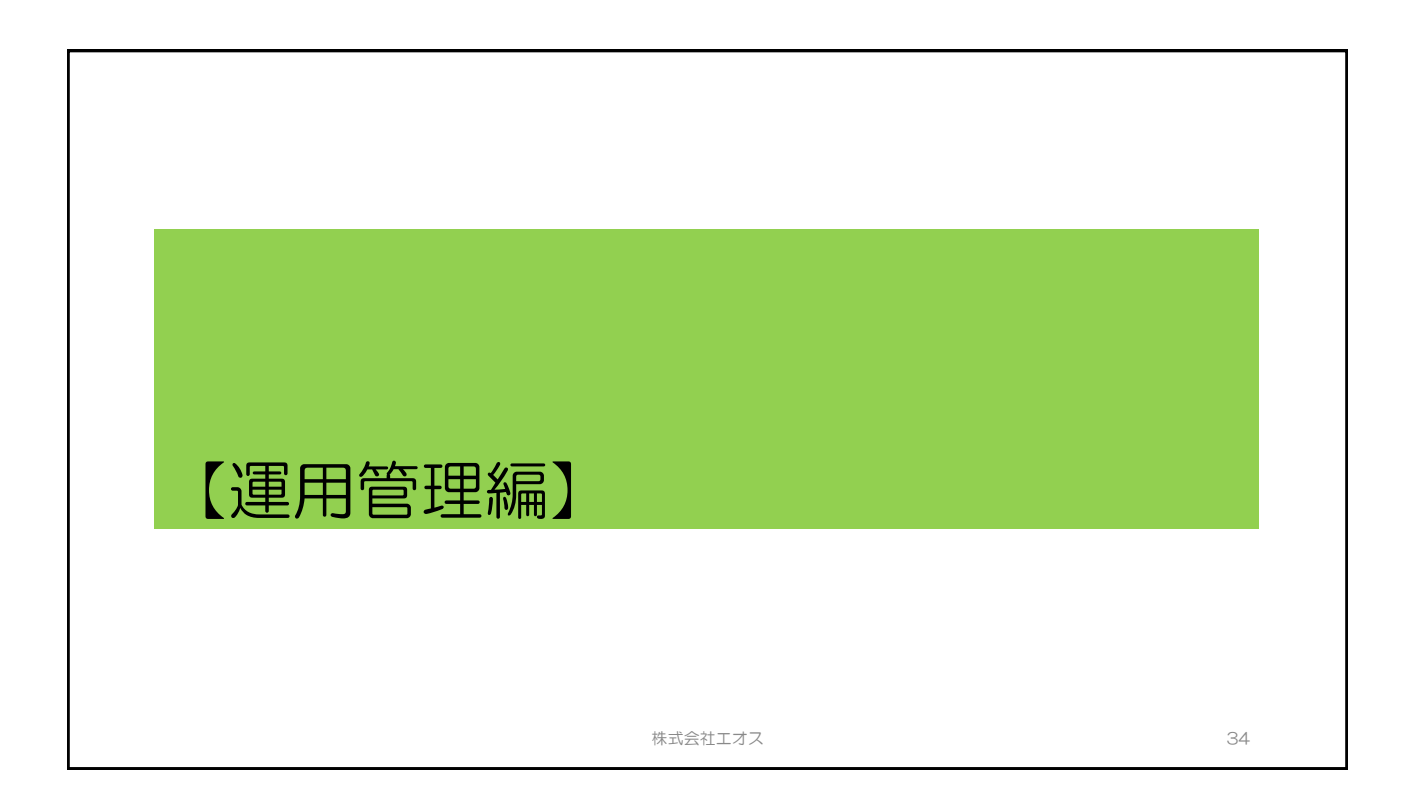

## 【空白のページ】

株式会社エオス スポップ しょうしょう しゅうしょく おおし いっぽん はんしょう 35

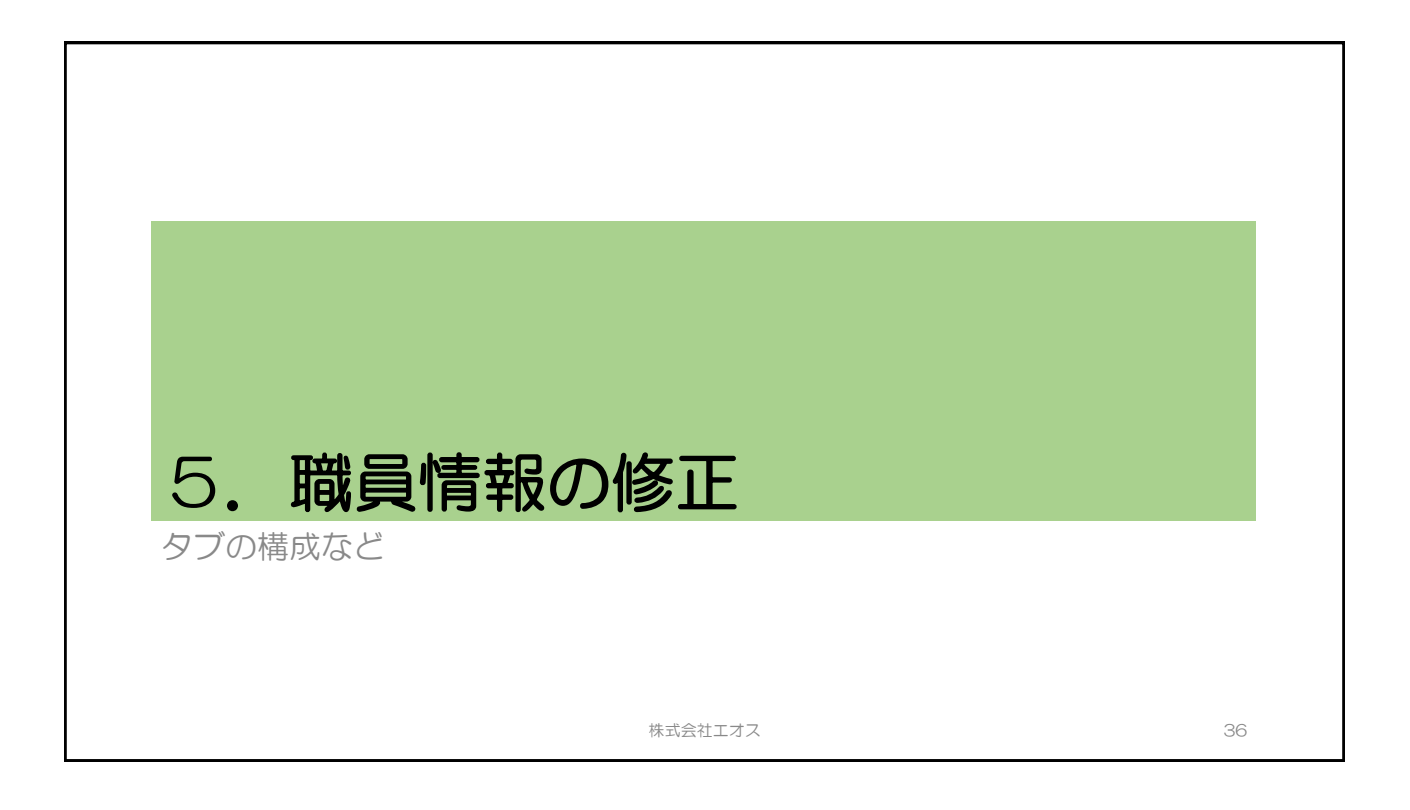

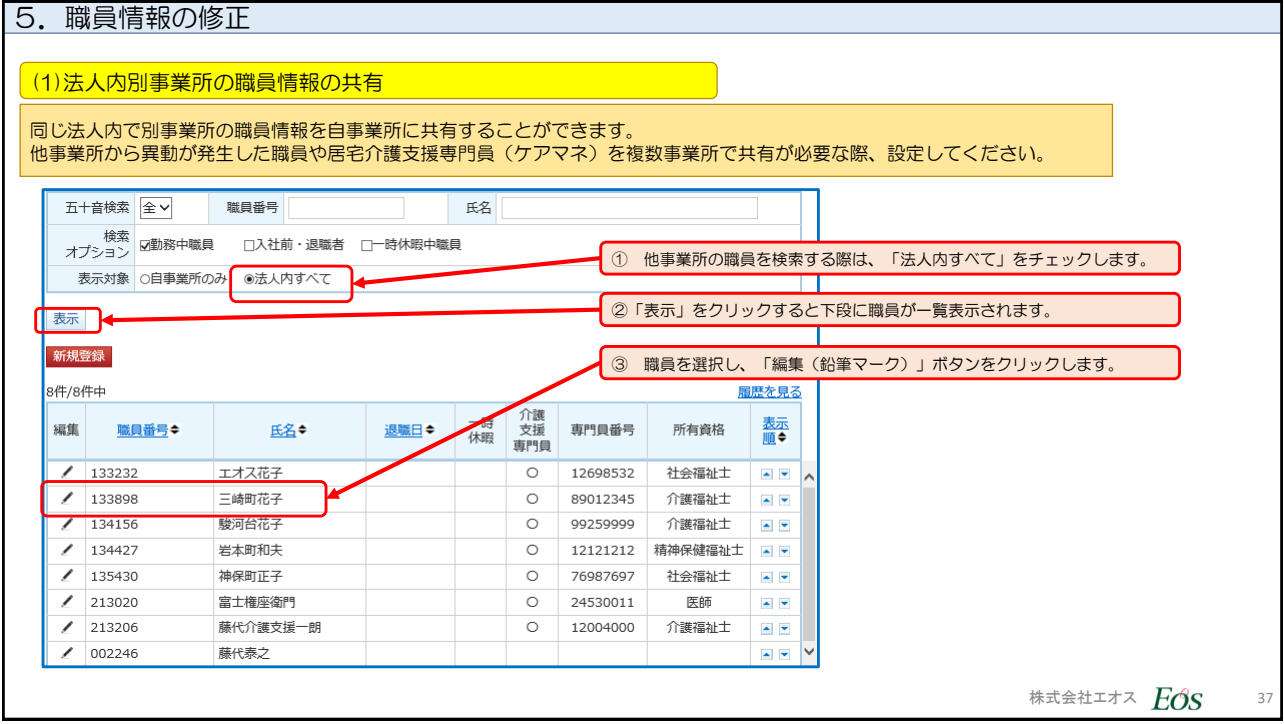

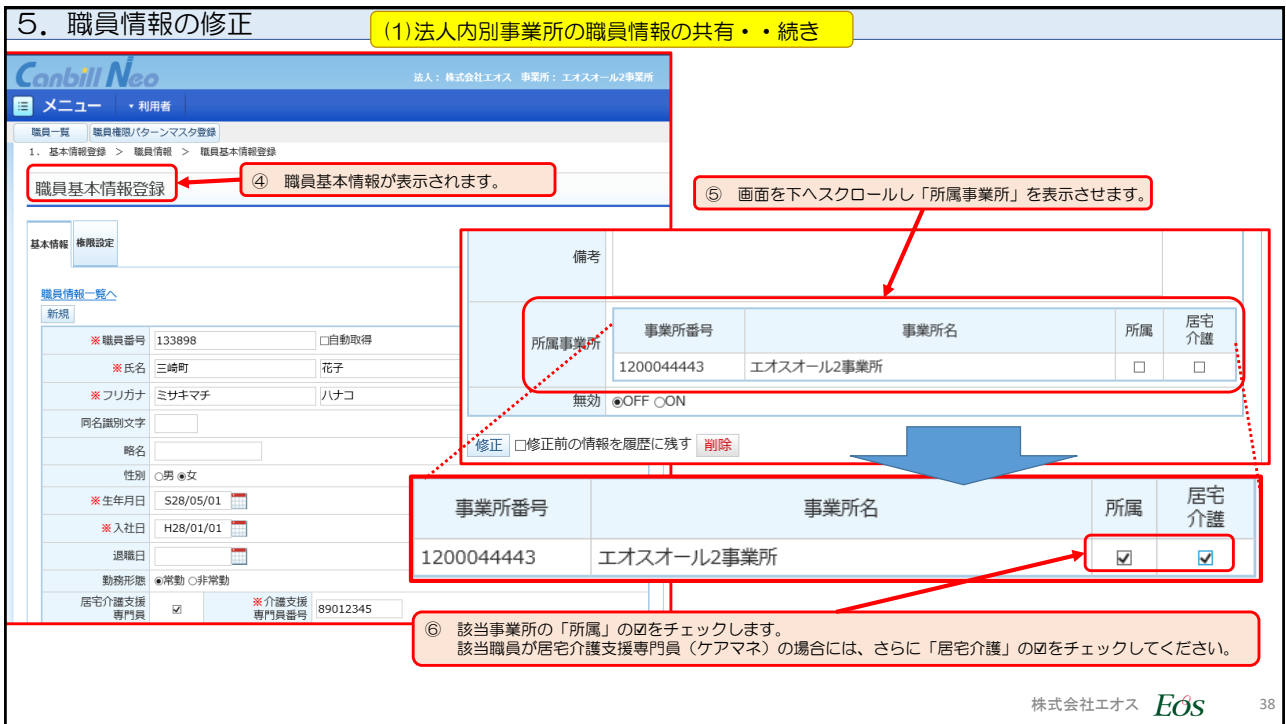

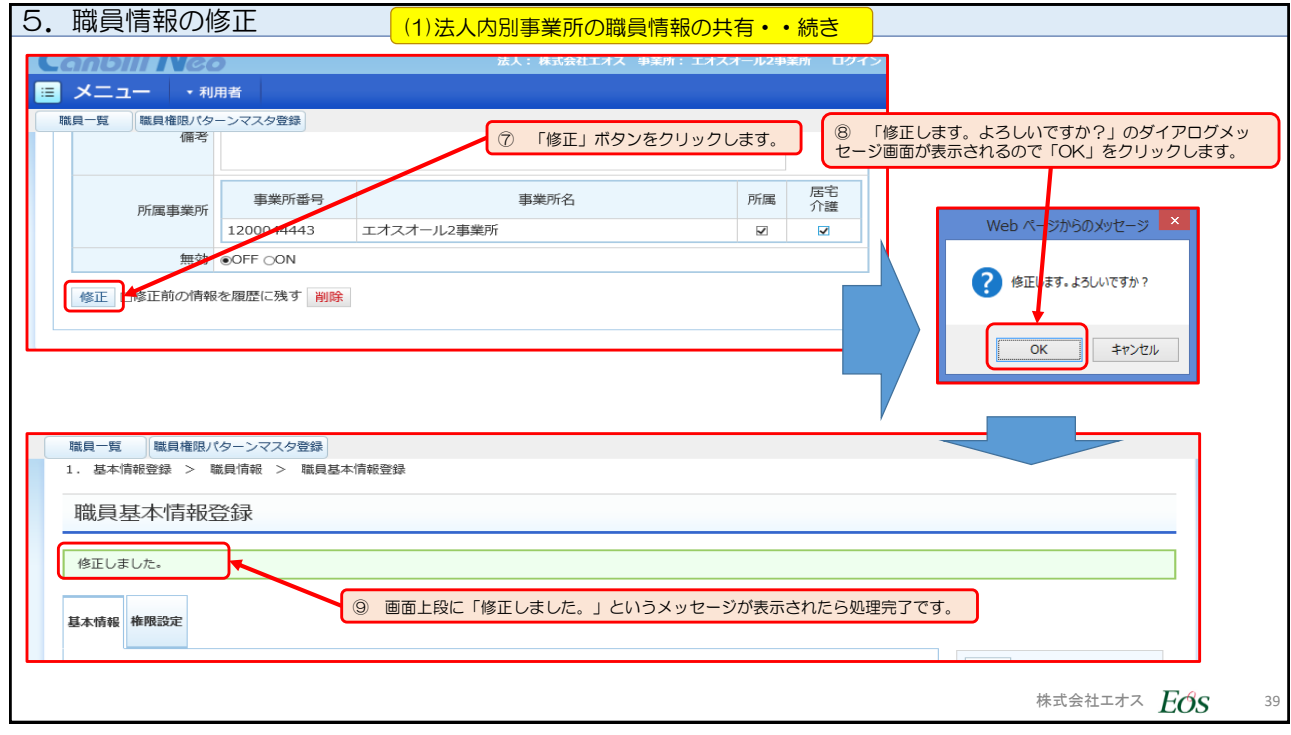

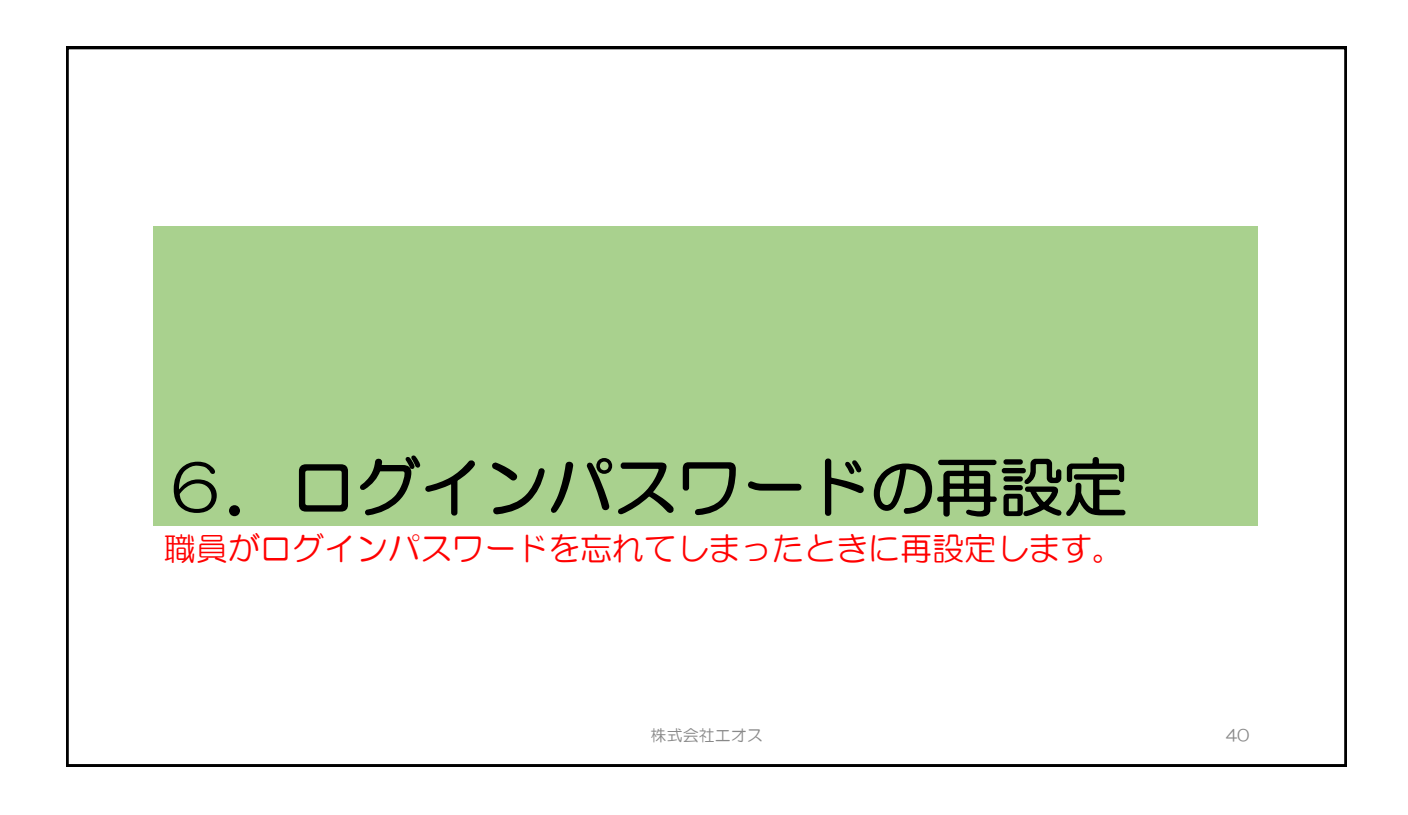

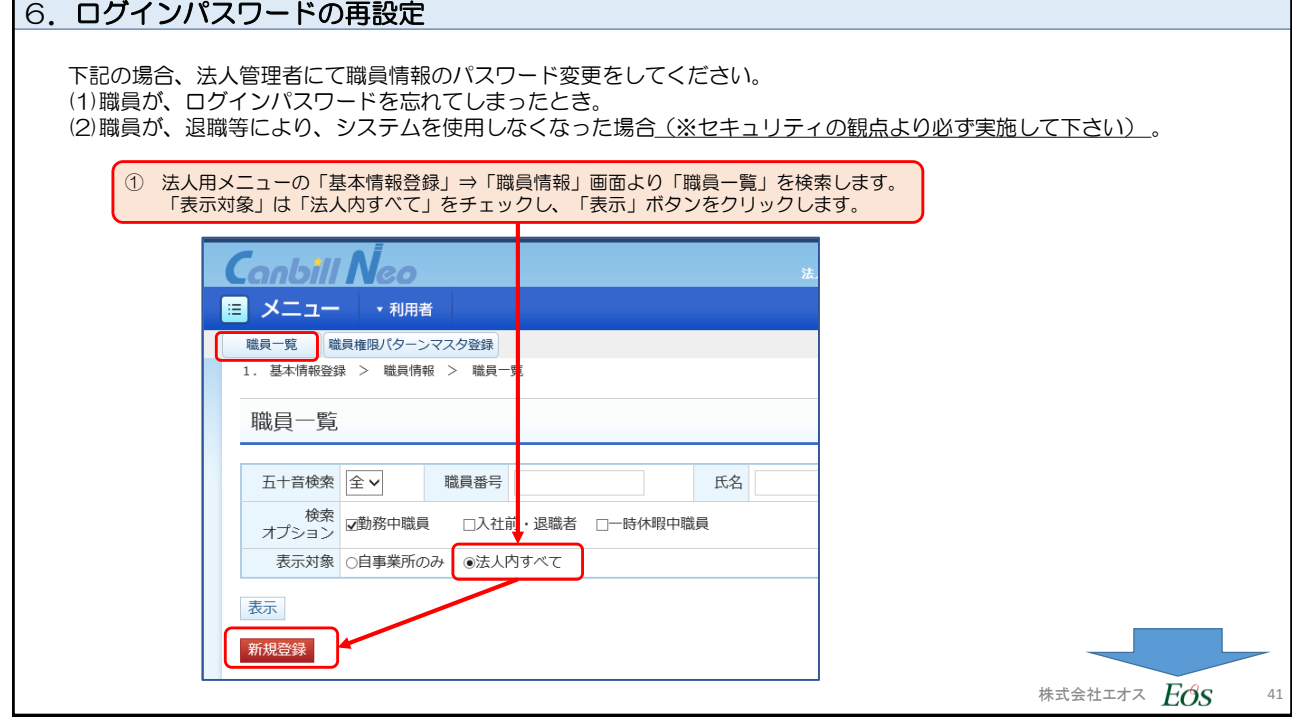

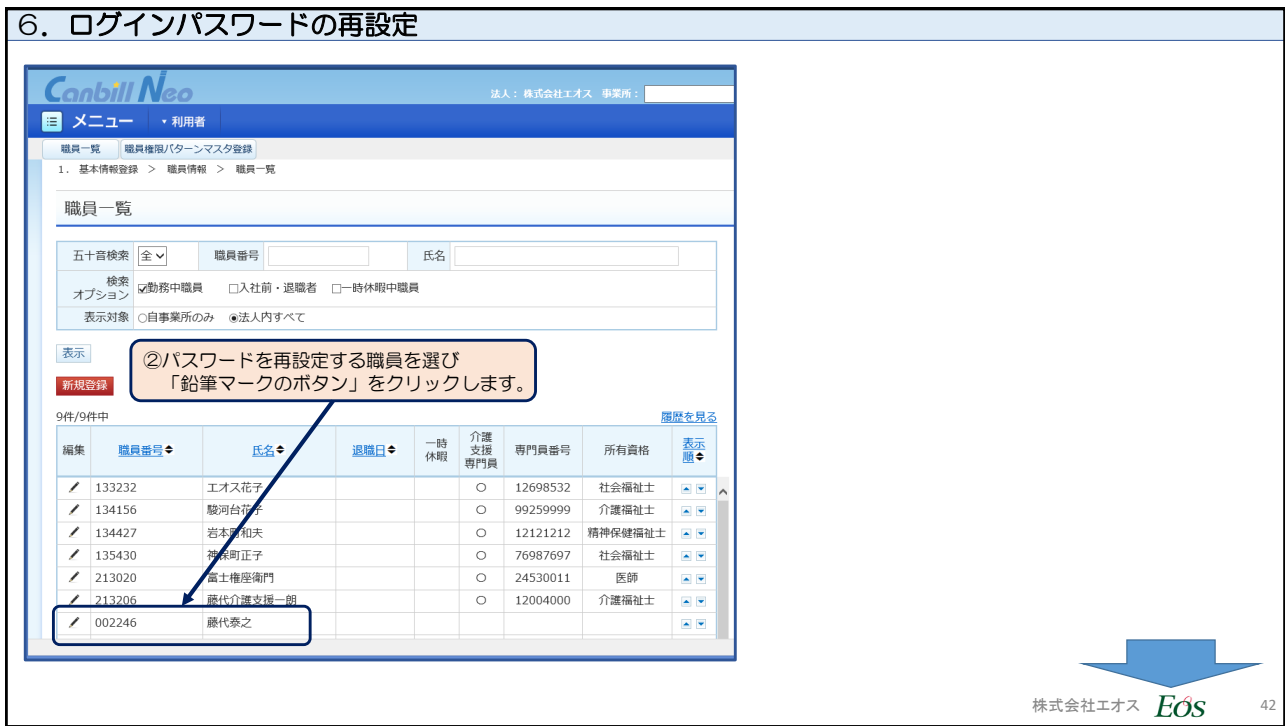

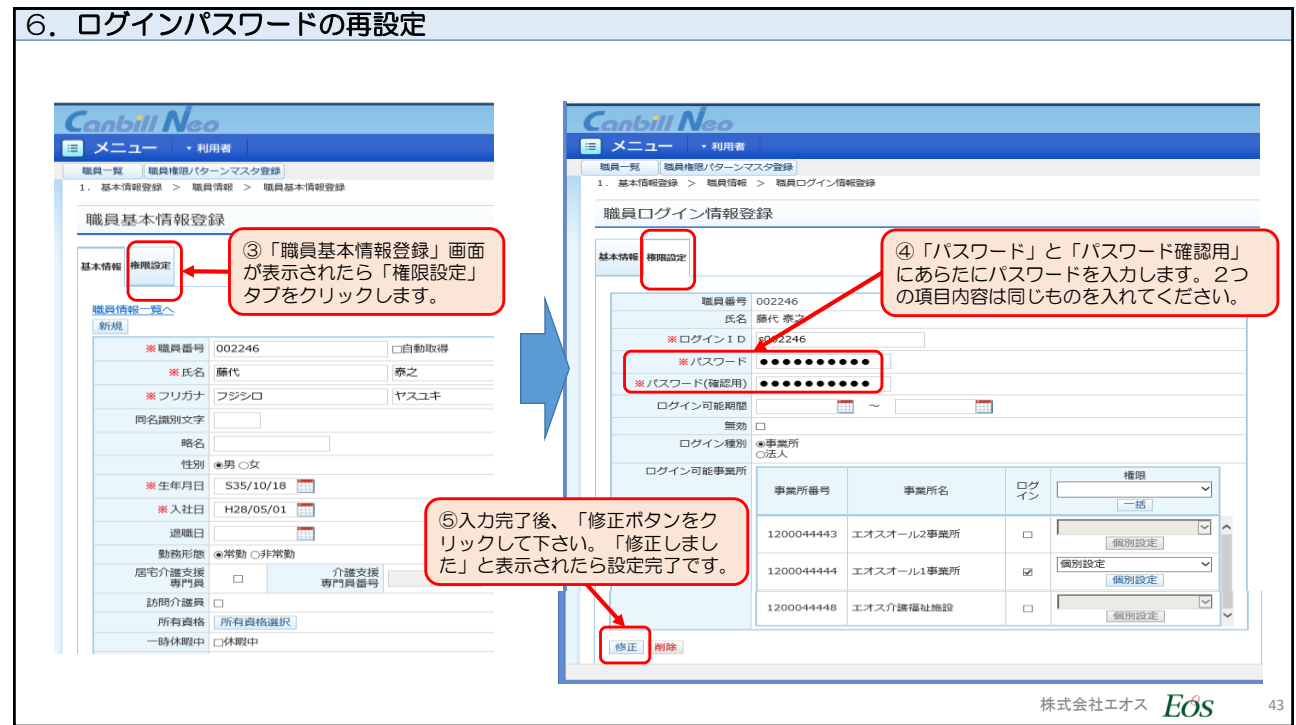

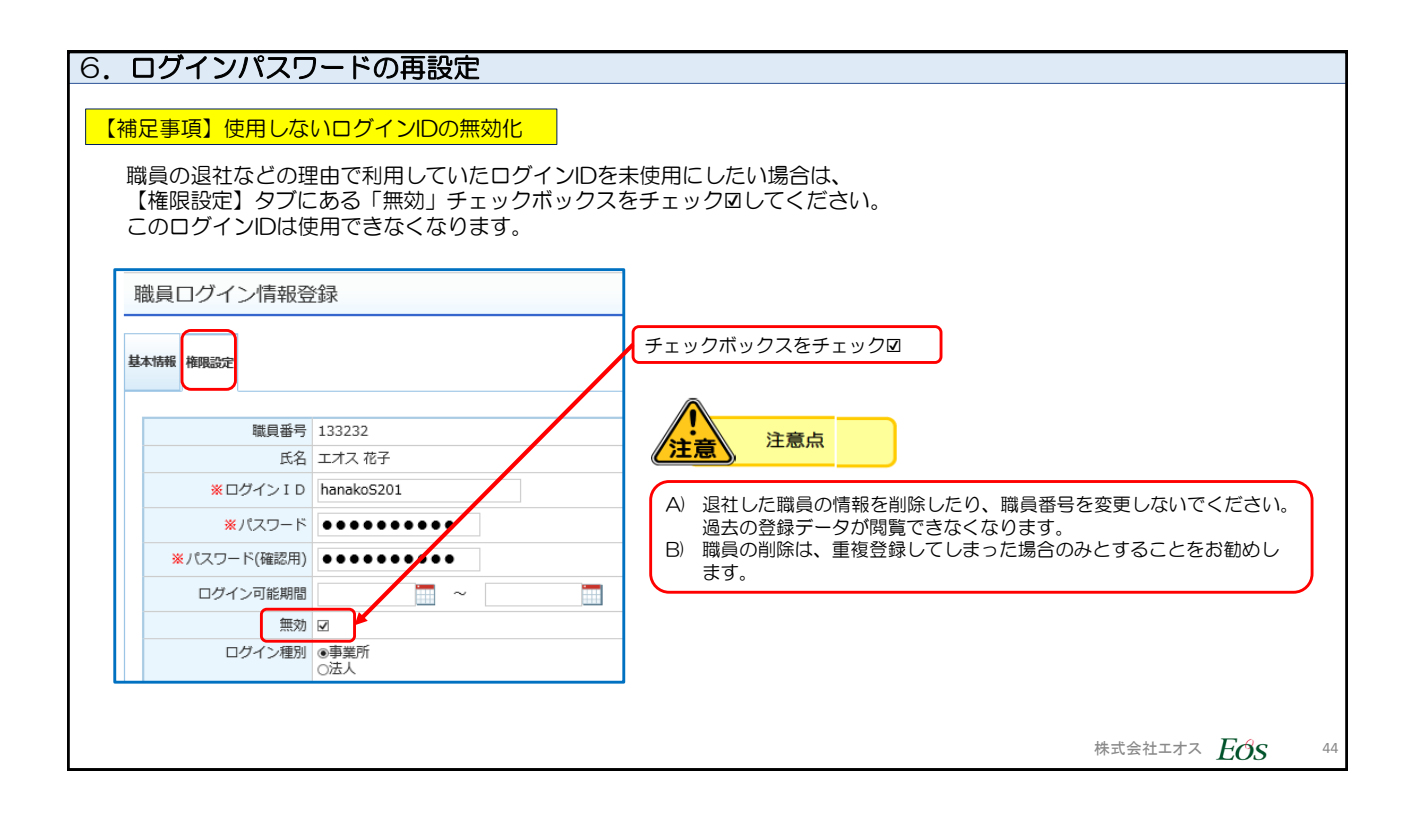

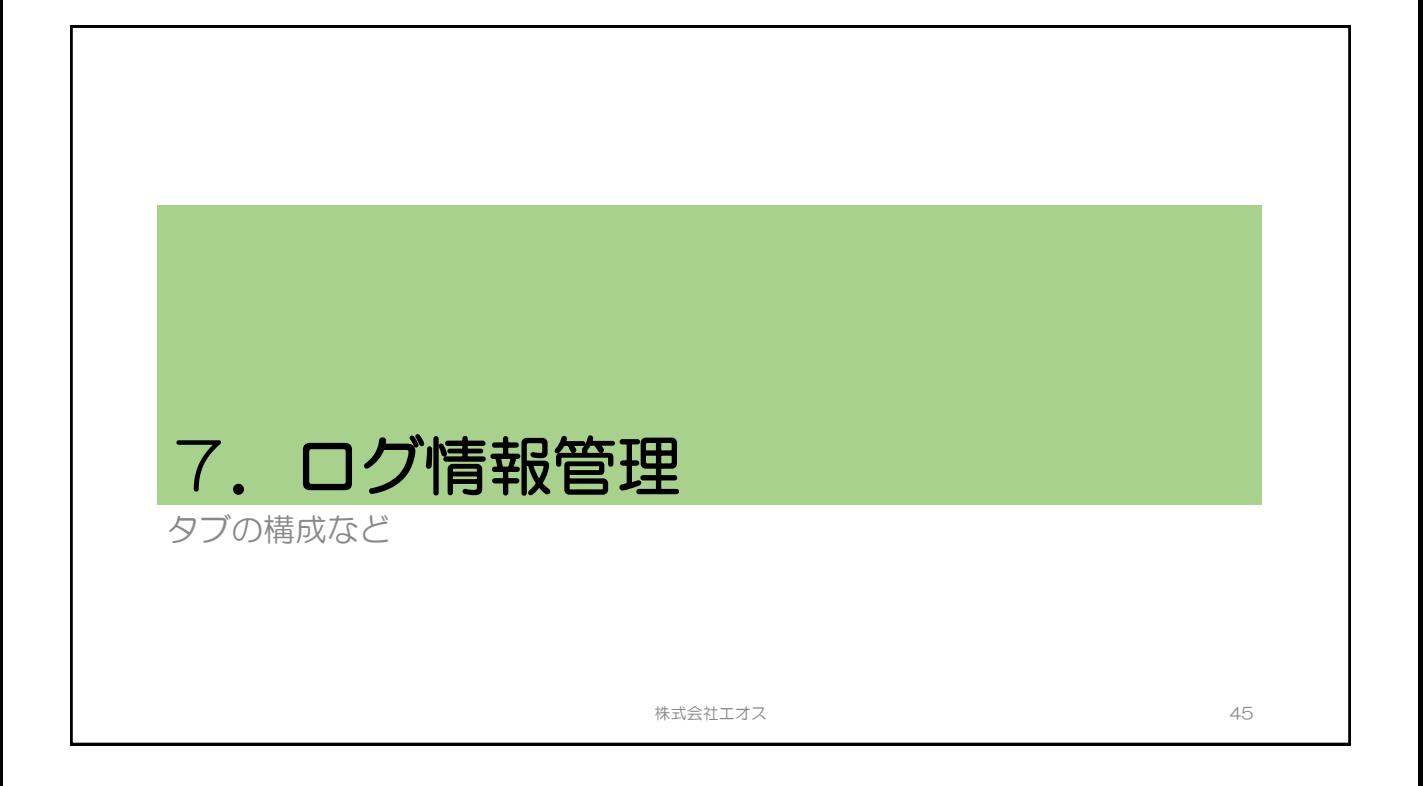

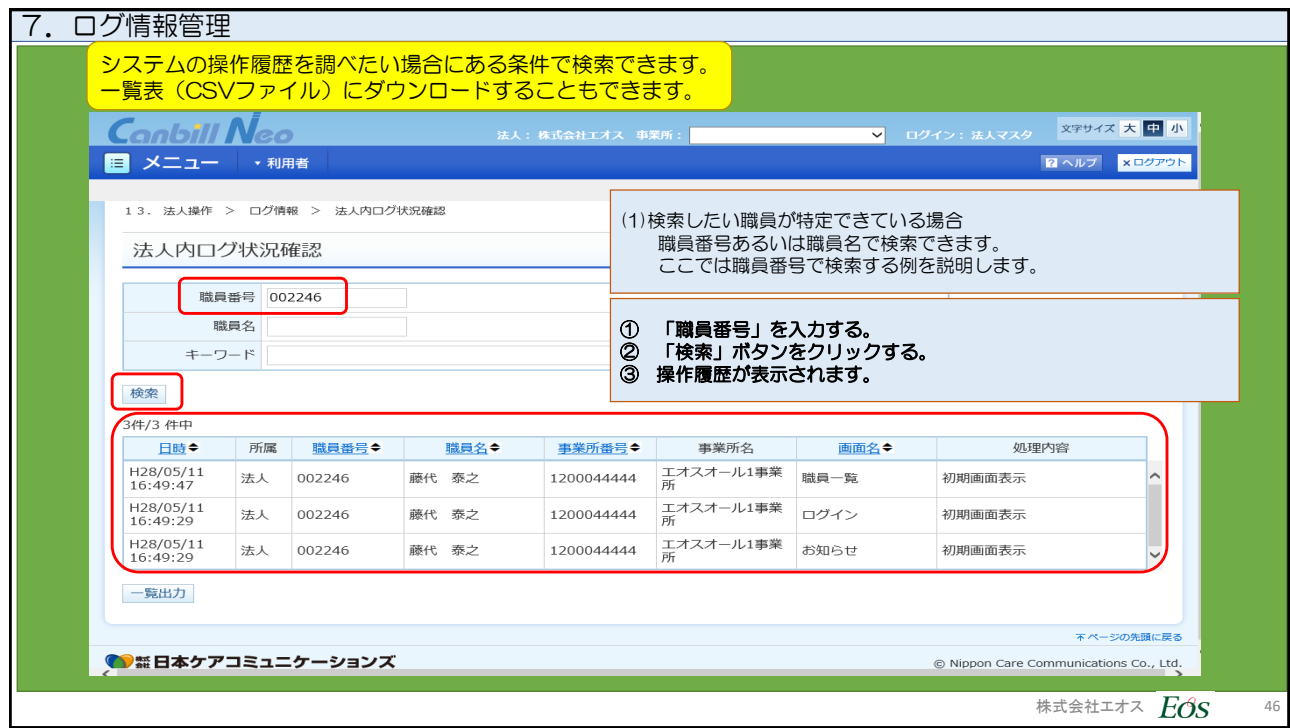

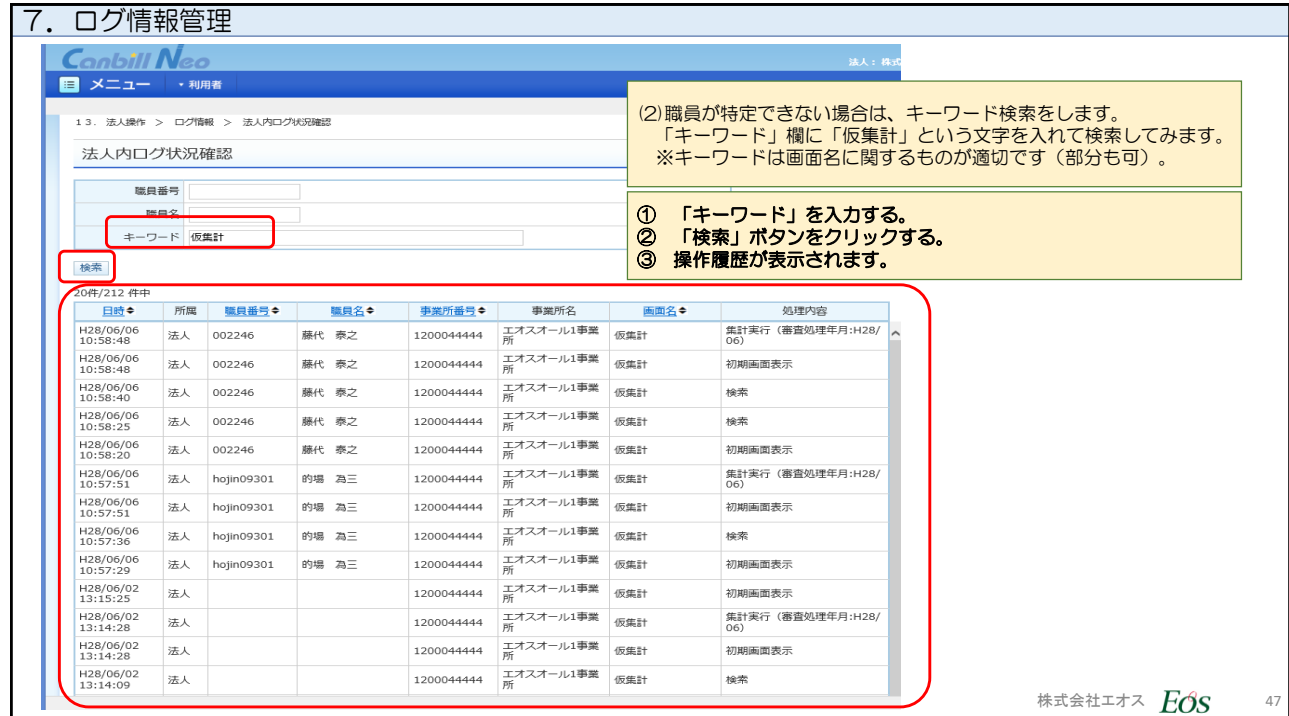

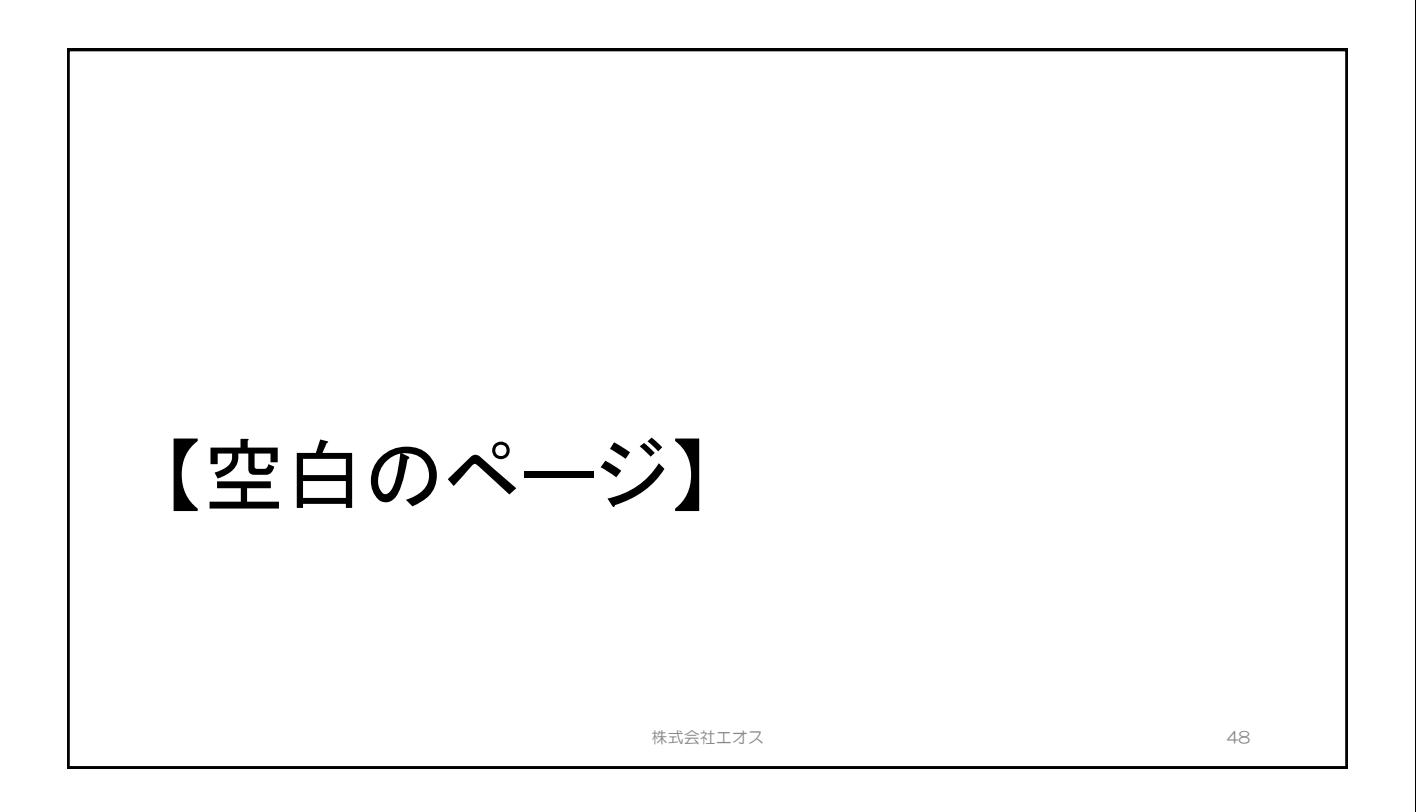

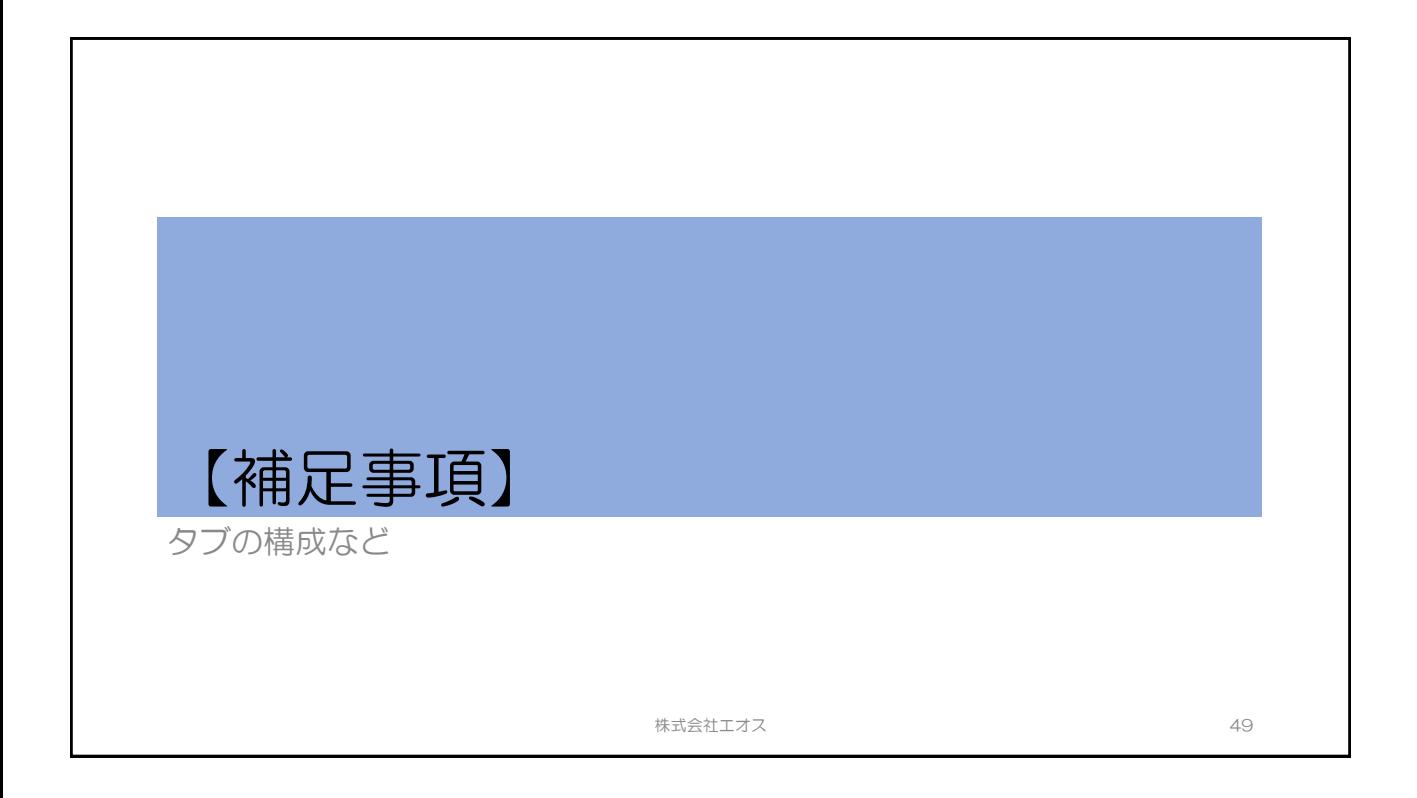

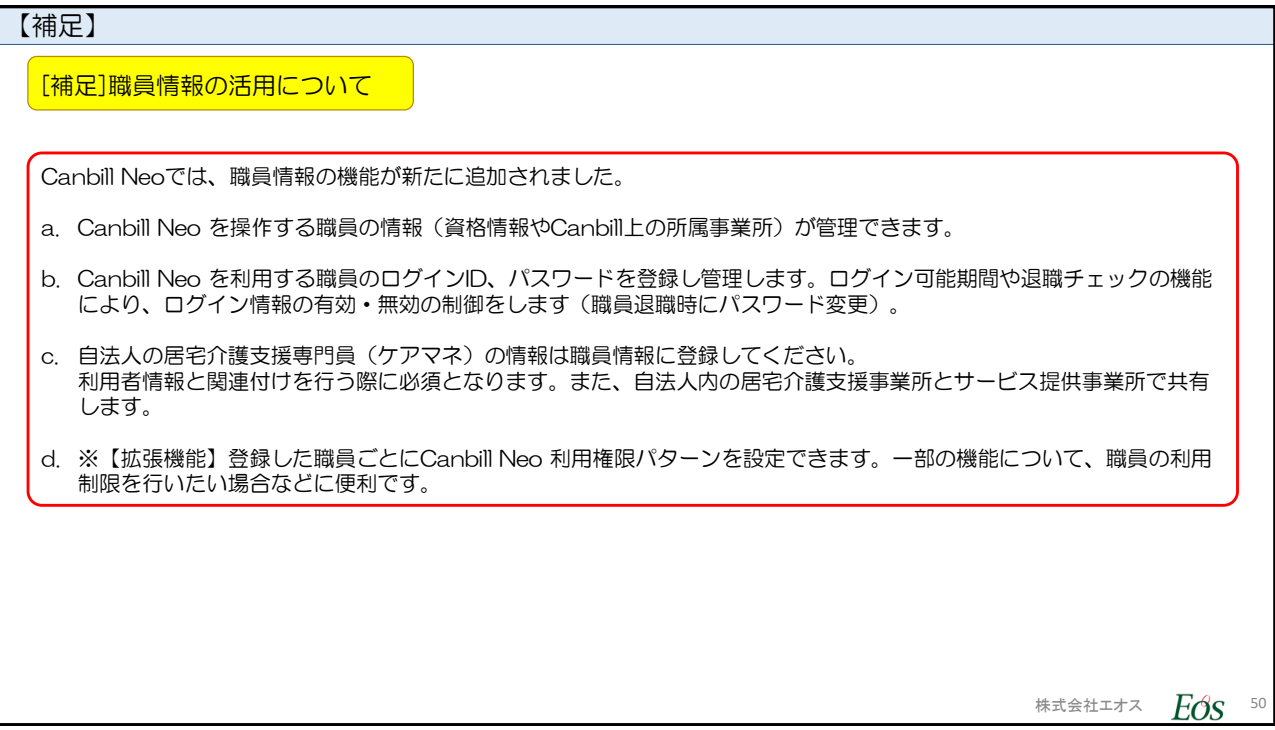

## 【補足事項】

## ログインパスワード管理

Canbill Neo のログインパスワードの有効期限は 90日です。

パスワードのルールに従って有効期限内にパスワードの変更を行います。

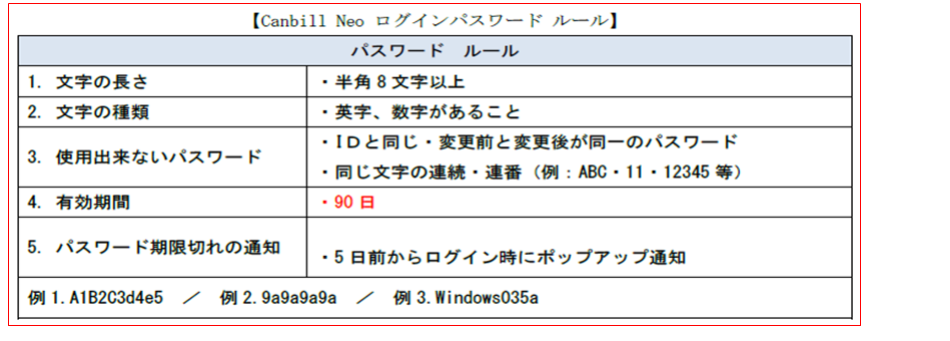

株式会社エオス  $E$ のS 51

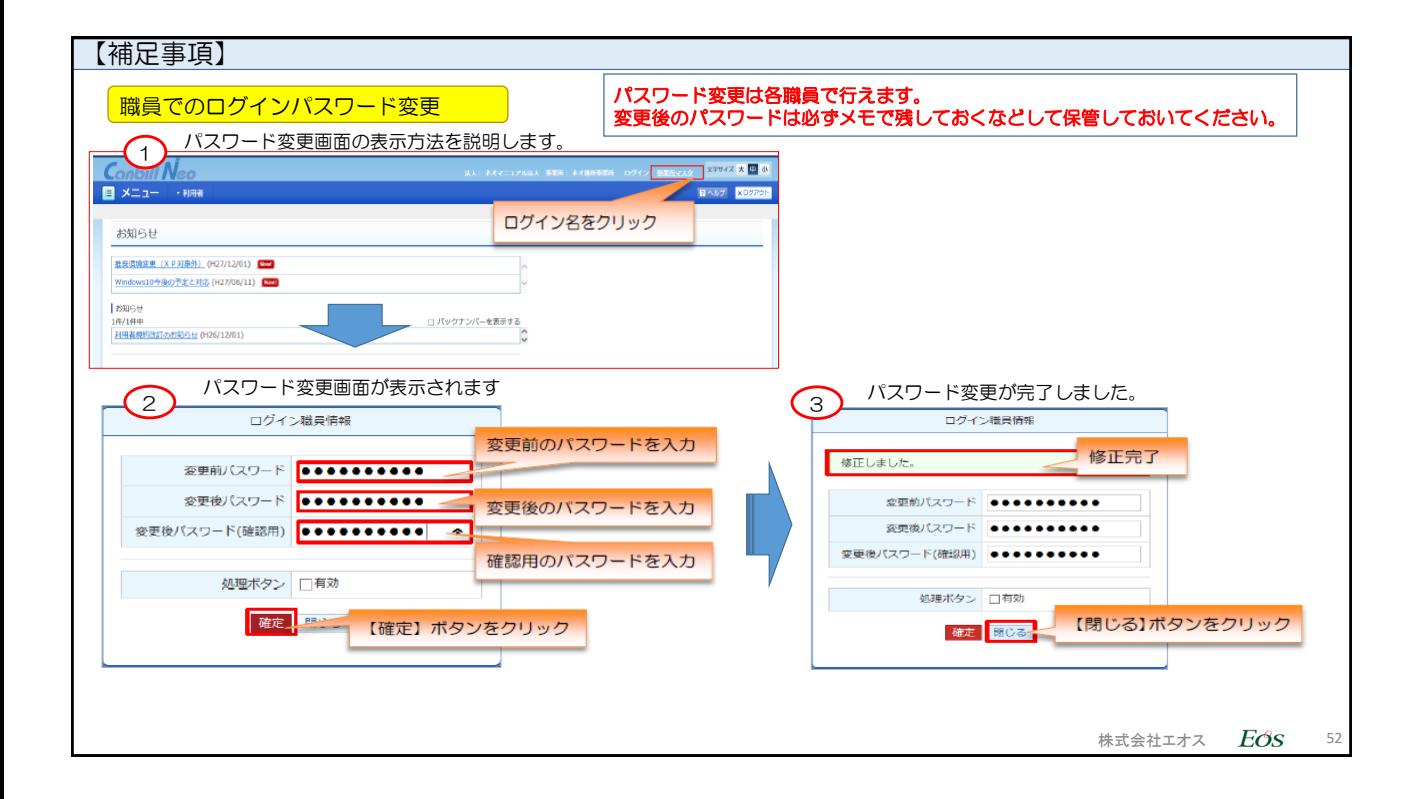